# **h5py Documentation**

*Release 2.3.1*

**Andrew Collette and contributors**

August 20, 2014

## Contents

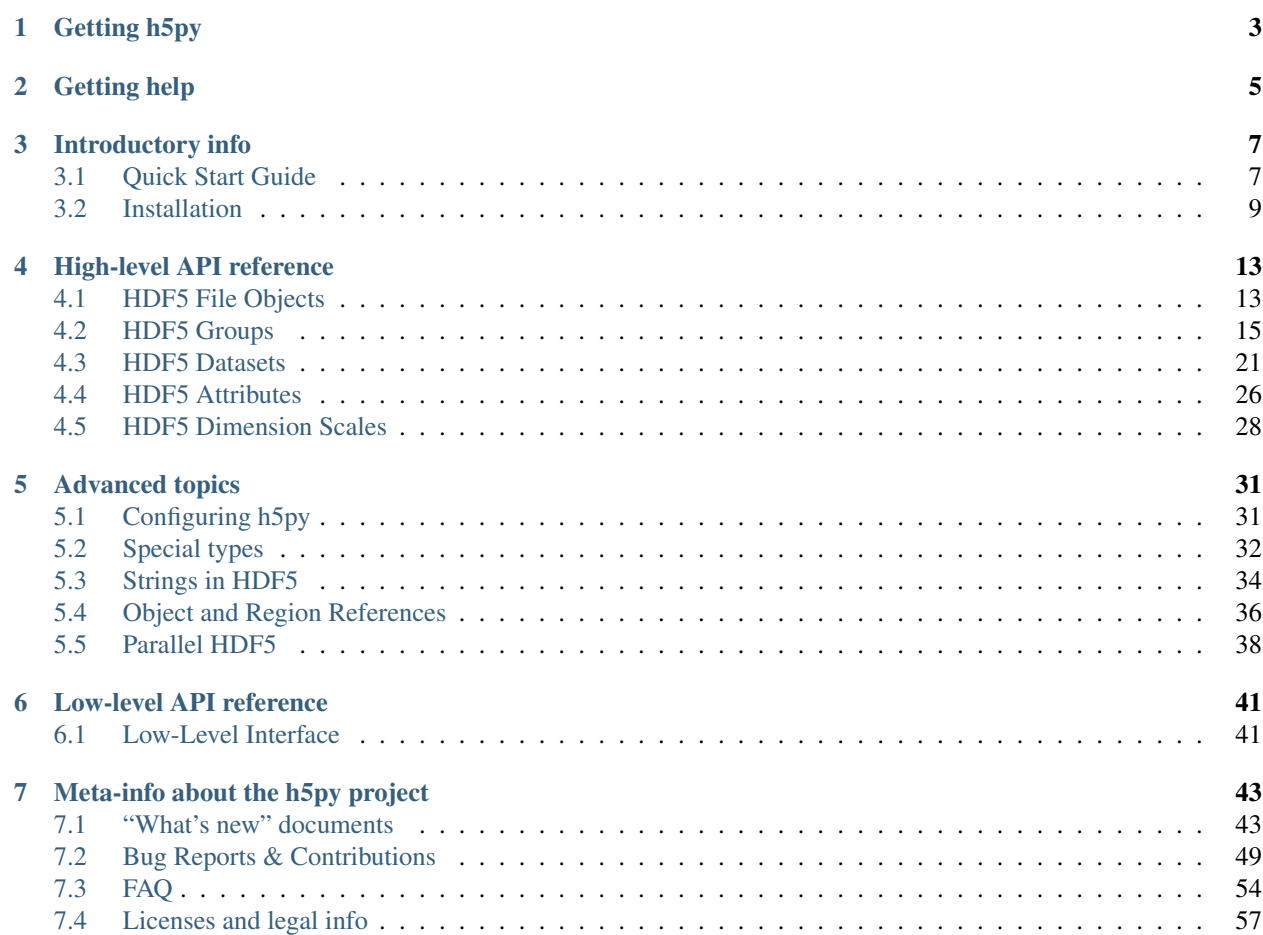

The h5py package is a Pythonic interface to the HDF5 binary data format.

[HDF5](http://hdfgroup.org) is an open-source library and file format for storing large amounts of numerical data, originally developed at NCSA. It is widely used in the scientific community for everything from NASA's Earth Observing System to the storage of data from laboratory experiments and simulations. Over the past few years, HDF5 has rapidly emerged as the de-facto standard technology in Python to store large numerical datasets.

This is the reference documentation for the h5py package. Check out the *[Quick Start Guide](#page-10-1)* if you're new to h5py and HDF5.

The lead author of h5py, Andrew Collette, also wrote [an O'Reilly book](http://shop.oreilly.com/product/0636920030249.do) which provides a comprehensive, examplebased introduction to using Python and HDF5 together.

## **Getting h5py**

<span id="page-6-0"></span>Downloads are at [http://www.h5py.org.](http://www.h5py.org) It can be tricky to install all the C library dependencies for h5py, so check out the *[install guide](#page-12-0)* first.

## **Getting help**

<span id="page-8-0"></span>Tutorial and reference documentation is available here at [http://docs.h5py.org.](http://docs.h5py.org) We also have a mailing list [at Google](http://groups.google.com/d/forum/h5py) [Groups.](http://groups.google.com/d/forum/h5py) Anyone is welcome to post; the list is read by both users and the core developers of h5py.

## **Introductory info**

## <span id="page-10-1"></span><span id="page-10-0"></span>**3.1 Quick Start Guide**

If you're having trouble installing h5py, refer to *[Installation](#page-12-0)*.

## **3.1.1 Core concepts**

An HDF5 file is a container for two kinds of objects: *datasets*, which are array-like collections of data, and *groups*, which are folder-like containers that hold datasets and other groups. The most fundamental thing to remember when using h5py is:

#### Groups work like dictionaries, and datasets work like NumPy arrays

The very first thing you'll need to do is create a new file:

```
>>> import h5py
>>> import numpy as np
>>>
>>> f = h5py.File("mytestfile.hdf5", "w")
```
The *[File object](#page-16-1)* is your starting point. It has a couple of methods which look interesting. One of them is create\_dataset:

```
>>> dset = f.create_dataset("mydataset", (100, ), dtype='i')
```
The object we created isn't an array, but *[an HDF5 dataset](#page-24-0)*. Like NumPy arrays, datasets have both a shape and a data type:

```
>>> dset.shape
(100,)
>>> dset.dtype
dtype('int32')
```
They also support array-style slicing. This is how you read and write data from a dataset in the file:

```
>>> dset[...] = np.arange(100)
>>> dset[0]
\cap>>> dset[10]
9
>>> dset[0:100:10]
array([ 0, 10, 20, 30, 40, 50, 60, 70, 80, 90])
```
For more, see *[HDF5 File Objects](#page-16-1)* and *[HDF5 Datasets](#page-24-0)*.

## **3.1.2 Groups and hierarchical organization**

"HDF" stands for "Hierarchical Data Format". Every object in an HDF5 file has a name, and they're arranged in a POSIX-style hierarchy with /-separators:

```
>>> dset.name
u'/mydataset'
```
The "folders" in this system are called *[groups](#page-18-0)*. The File object we created is itself a group, in this case the *root group*, named /:

**>>>** f.name  $u'$  / $'$ 

Creating a subgroup is accomplished via the aptly-named create\_group:

```
>>> grp = f.create_group("subgroup")
```
All Group objects also have the create\_\* methods like File:

```
>>> dset2 = grp.create_dataset("another_dataset", (50,), dtype='f')
>>> dset2.name
u'/subgroup/another_dataset'
```
By the way, you don't have to create all the intermediate groups manually. Specifying a full path works just fine:

```
>>> dset3 = f.create_dataset('subgroup2/dataset_three', (10,), dtype='i')
>>> dset3.name
u'/subgroup2/dataset_three'
```
Groups support most of the Python dictionary-style interface. You retrieve objects in the file using the item-retrieval syntax:

**>>>** dataset\_three = f['subgroup2/dataset\_three']

Iterating over a group provides the names of its members:

```
>>> for name in f:
... print name
mydataset
subgroup
subgroup2
```
Containership testing also uses names:

```
>>> "mydataset" in f
True
>>> "somethingelse" in f
False
```
You can even use full path names:

```
>>> "subgroup/another_dataset" in f
True
```
There are also the familiar keys(), values(), items() and iter $*($ ) methods, as well as  $qet()$ .

Since iterating over a group only yields its directly-attached members, iterating over an entire file is accomplished with the Group methods visit() and visititems(), which take a callable:

```
>>> def printname(name):
... print name
>>> f.visit(printname)
mydataset
subgroup
subgroup/another_dataset
subgroup2
subgroup2/dataset_three
```
For more, see *[HDF5 Groups](#page-18-0)*.

## **3.1.3 Attributes**

One of the best features of HDF5 is that you can store metadata right next to the data it describes. All groups and datasets support attached named bits of data called *attributes*.

Attributes are accessed through the attrs proxy object, which again implements the dictionary interface:

```
>>> dset.attrs['temperature'] = 99.5
>>> dset.attrs['temperature']
99.5
>>> 'temperature' in dset.attrs
True
```
For more, see *[HDF5 Attributes](#page-29-0)*.

## <span id="page-12-0"></span>**3.2 Installation**

## **3.2.1 For Python beginners**

It can be a pain to install NumPy, HDF5, h5py, Cython and other dependencies. If you're just starting out, by far the easiest approach is to install h5py via your package manager (apt-get or similar), or by using one of the major science-oriented Python distributions:

- [Anaconda](http://continuum.io/downloads) (Linux, Mac, Windows)
- [PythonXY](https://code.google.com/p/pythonxy/) (Windows)
- [Enthought Canopy](https://www.enthought.com/products/canopy/) (Linux, Mac, Windows)

## **3.2.2 Installing on Windows**

You will need:

- Python 2.6 3.3
- NumPy 1.6 or newer

Download the installer from <http://www.h5py.org> and run it. HDF5 is included.

## **3.2.3 Installing on Linux and Mac OS X**

On Mac OS X, [homebrew](http://brew.sh) is a reliable way of getting Python, NumPy, HDF5 and other dependencies set up. It is also safe to use h5py with the OS X system Python.

You will need:

- HDF5 1.8.4 or newer, shared library version with development headers (libhdf5-dev or similar)
- Python 2.6 3.3 with development headers (python-dev or similar)
- NumPy 1.6 or newer
- Optionally [Cython,](http://cython.org) if you want to access features introduced after HDF5 1.8.4, or Parallel HDF5.

With pip or easy install:

\$ pip install h5py

Manually, from the h5py tarball:

```
$ tar xzf h5py-X.Y.Z.tar.gz
$ cd h5py
$ python setup.py install
```
## **3.2.4 Running the test suite**

With the tarball version of h5py:

\$ python setup.py build \$ python setup.py test

After installing h5py:

**>>> import h5py >>>** h5py.run\_tests()

## **3.2.5 Custom installation**

Build options can also be passed to setup.py directly. Keep in mind these options are "sticky". They hang around between e.g. build and test invocations of h5py.

Specifying the path to HDF5:

```
$ python setup.py install --hdf5=/path/to/hdf5
$ python setup.py install --hdf5=default # reset to compiler path
```
Manually specifying the HDF5 version (disables auto-detection):

```
$ python setup.py install --hdf5-version=1.8.11
$ python setup.py install --hdf5-version=default # re-enable autodetection
```
You can also configure h5py using environment variables. The variable HDF5\_DIR may contain the path to your installation of HDF5. The directory you provide should contain a subdirectory called lib:

```
$ export HDF5_DIR=/path/to/hdf5
$ pip install h5py
```
The variable HDF5\_VERSION manually tells h5py to build against a specific version of HDF5, and disables the version auto-detection in setup.py:

```
$ export HDF5_VERSION=1.8.11
$ pip install h5py
```
## **3.2.6 Building against Parallel HDF5**

If you just want to build with mpicc, and don't care about using Parallel HDF5 features in h5py itself:

```
$ export CC=mpicc
$ python setup.py install
```
If you want access to the full Parallel HDF5 feature set in h5py (*[Parallel HDF5](#page-41-0)*), you will have to build in MPI mode. Right now this must be done with command-line options from the h5py tarball. You will need:

- Cython
- A shared-library build of Parallel HDF5 (i.e. built with ./configure --enable-shared --enable-parallel).

To build in MPI mode (sticky option):

```
$ export CC=mpicc
$ python setup.py build --mpi
```
Option  $-\text{mpi}$ =no will reset to the default (serial) build setting.

See also *[Parallel HDF5](#page-41-0)*.

## **3.2.7 Help! It didn't work!**

You may wish to check the *[FAQ](#page-57-0)* first for common installation problems.

Then, feel free to ask the discussion group [at Google Groups.](http://groups.google.com/group/h5py) There's only one discussion group for h5py, so you're likely to get help directly from the maintainers.

## **High-level API reference**

## <span id="page-16-1"></span><span id="page-16-0"></span>**4.1 HDF5 File Objects**

File objects serve as your entry point into the world of HDF5. In addition to the File-specific capabilities listed here, every File instance is also an *[HDF5 group](#page-18-0)* representing the *root group* of the file.

## <span id="page-16-2"></span>**4.1.1 Opening & creating files**

HDF5 files work generally like standard Python file objects. They support standard modes like r/w/a, and should be closed when they are no longer in use. However, there is obviously no concept of "text" vs "binary" mode.

 $\Rightarrow$  f = h5py. File('myfile.hdf5','r')

The file name may be a byte string or unicode string. Valid modes are:

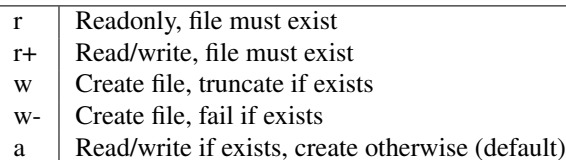

## <span id="page-16-3"></span>**4.1.2 File drivers**

HDF5 ships with a variety of different low-level drivers, which map the logical HDF5 address space to different storage mechanisms. You can specify which driver you want to use when the file is opened:

**>>>** f = h5py.File('myfile.hdf5', driver=<driver name>, <driver\_kwds>)

For example, the HDF5 "core" driver can be used to create a purely in-memory HDF5 file, optionally written out to disk when it is closed. Here's a list of supported drivers and their options:

- None Strongly recommended. Use the standard HDF5 driver appropriate for the current platform. On UNIX, this is the H5FD\_SEC2 driver; on Windows, it is H5FD\_WINDOWS.
- 'sec2' Unbuffered, optimized I/O using standard POSIX functions.
- 'stdio' Buffered I/O using functions from stdio.h.
- 'core' Memory-map the entire file; all operations are performed in memory and written back out when the file is closed. Keywords:

backing store: If True (default), save changes to a real file when closing. If False, the file exists purely in memory and is discarded when closed.

block\_size: Increment (in bytes) by which memory is extended. Default is 64k.

'family' Store the file on disk as a series of fixed-length chunks. Useful if the file system doesn't allow large files. Note: the filename you provide *must* contain a printf-style integer format code (e.g. %d"), which will be replaced by the file sequence number. Keywords:

memb size: Maximum file size (default is  $2**31-1$ ).

## <span id="page-17-0"></span>**4.1.3 Version Bounding**

HDF5 has been evolving for many years now. By default, the library will write objects in the most compatible fashion possible, so that older versions will still be able to read files generated by modern programs. However, there can be performance advantages if you are willing to forgo a certain level of backwards compatibility. By using the "libver" option to File, you can specify the minimum and maximum sophistication of these structures:

```
>>> f = h5py.File('name.hdf5', libver='earliest') # most compatible
>>> f = h5py.File('name.hdf5', libver='latest') # most modern
```
Here "latest" means that HDF5 will always use the newest version of these structures without particular concern for backwards compatibility. The "earliest" option means that HDF5 will make a *best effort* to be backwards compatible.

The default is "earliest".

## <span id="page-17-1"></span>**4.1.4 User block**

HDF5 allows the user to insert arbitrary data at the beginning of the file, in a reserved space called the *user block*. The length of the user block must be specified when the file is created. It can be either zero (the default) or a power of two greater than or equal to 512. You can specify the size of the user block when creating a new file, via the userblock\_size keyword to File; the userblock size of an open file can likewise be queried through the File.userblock\_size property.

Modifying the user block on an open file is not supported; this is a limitation of the HDF5 library. However, once the file is closed you are free to read and write data at the start of the file, provided your modifications don't leave the user block region.

## **4.1.5 Reference**

Note: Unlike Python file objects, the attribute File.name gives the HDF5 name of the root group, "/". To access the on-disk name, use [File.filename](#page-18-1).

<span id="page-17-2"></span>class **File**(*name*, *mode=None*, *driver=None*, *libver=None*, *userblock\_size*, *\*\*kwds*)

Open or create a new file.

Note that in addition to the File-specific methods and properties listed below, File objects inherit the full interface of [Group](#page-20-0).

#### **Parameters**

- name Name of file (*str* or *unicode*), or an instance of h5f. FileID to bind to an existing file identifier.
- mode Mode in which to open file; one of ("w", "r", "r+", "a", "w-"). See *[Opening &](#page-16-2) [creating files](#page-16-2)*.
- driver File driver to use; see *[File drivers](#page-16-3)*.
- libver Compatibility bounds; see *[Version Bounding](#page-17-0)*.
- userblock\_size Size (in bytes) of the user block. If nonzero, must be a power of 2 and at least 512. See *[User block](#page-17-1)*.
- kwds Driver-specific keywords; see *[File drivers](#page-16-3)*.

#### **close**()

Close this file. All open objects will become invalid.

### **flush**()

Request that the HDF5 library flush its buffers to disk.

#### **id**

Low-level identifier (an instance of  $F \perp \text{leftID}$ ).

#### <span id="page-18-1"></span>**filename**

Name of this file on disk. Generally a Unicode string; a byte string will be used if HDF5 returns a non-UTF-8 encoded string.

#### **mode**

String indicating if the file is open readonly ("r") or read-write ("r+"). Will always be one of these two values, regardless of the mode used to open the file.

## **driver**

String giving the driver used to open the file. Refer to *[File drivers](#page-16-3)* for a list of drivers.

#### **libver**

2-tuple with library version settings. See *[Version Bounding](#page-17-0)*.

```
userblock_size
```
Size of user block (in bytes). Generally 0. See *[User block](#page-17-1)*.

## <span id="page-18-0"></span>**4.2 HDF5 Groups**

Groups are the container mechanism by which HDF5 files are organized. From a Python perspective, they operate somewhat like dictionaries. In this case the "keys" are the names of group members, and the "values" are the members themselves ([Group](#page-20-0) and [Dataset](#page-28-0)) objects.

Group objects also contain most of the machinery which makes HDF5 useful. The *[File object](#page-16-1)* does double duty as the HDF5 *root group*, and serves as your entry point into the file:

```
>>> f = h5py.File('foo.hdf5','w')
>>> f.name
u'/>>> f.keys()
[]
```
Names of all objects in the file are all text strings (unicode on Py2, str on Py3). These will be encoded with the HDF5-approved UTF-8 encoding before being passed to the HDF5 C library. Objects may also be retrieved using byte strings, which will be passed on to HDF5 as-is.

## **4.2.1 Creating groups**

New groups are easy to create:

**>>>** grp = f.create\_group("bar") **>>>** grp.name '/bar' **>>>** subgrp = grp.create\_group("baz") **>>>** subgrp.name '/bar/baz'

Multiple intermediate groups can also be created implicitly:

```
>>> grp2 = f.create_group("/some/long/path")
>>> grp2.name
'/some/long/path'
>>> grp3 = f['/some/long']
>>> grp3.name
'/some/long'
```
## <span id="page-19-0"></span>**4.2.2 Dict interface and links**

Groups implement a subset of the Python dictionary convention. They have methods like keys(), values() and support iteration. Most importantly, they support the indexing syntax, and standard exceptions:

```
>>> myds = subgrp["MyDS"]
>>> missing = subgrp["missing"]
KeyError: "Name doesn't exist (Symbol table: Object not found)"
```
Objects can be deleted from the file using the standard syntax:

**>>> del** subgroup["MyDataset"]

Note: When using h5py from Python 3, the keys(), values() and items() methods will return view-like objects instead of lists. These objects support containership testing and iteration, but can't be sliced like lists.

### **Hard links**

What happens when assigning an object to a name in the group? It depends on the type of object being assigned. For NumPy arrays or other data, the default is to create an *[HDF5 datasets](#page-24-0)*:

```
>>> grp["name"] = 42
>>> out = grp["name"]
>>> out
<HDF5 dataset "name": shape (), type "<i8">
```
When the object being stored is an existing Group or Dataset, a new link is made to the object:

```
>>> grp["other name"] = out
>>> grp["other name"]
<HDF5 dataset "other name": shape (), type "<i8">
```
Note that this is *not* a copy of the dataset! Like hard links in a UNIX file system, objects in an HDF5 file can be stored in multiple groups:

```
>>> f["other name"] == f["name"]
True
```
## <span id="page-20-1"></span>**Soft links**

Also like a UNIX filesystem, HDF5 groups can contain "soft" or symbolic links, which contain a text path instead of a pointer to the object itself. You can easily create these in h5py by using h5py. SoftLink:

```
>>> myfile = h5py.File('foo.hdf5','w')
>>> group = myfile.create_group("somegroup")
>>> myfile["alias"] = h5py.SoftLink('/somegroup')
```
If the target is removed, they will "dangle":

```
>>> del myfile['somegroup']
>>> print myfile['alias']
KeyError: 'Component not found (Symbol table: Object not found)'
```
### <span id="page-20-2"></span>**External links**

New in HDF5 1.8, external links are "soft links plus", which allow you to specify the name of the file as well as the path to the desired object. You can refer to objects in any file you wish. Use similar syntax as for soft links:

```
>>> myfile = h5py.File('foo.hdf5','w')
>>> myfile['ext link'] = h5py.ExternalLink("otherfile.hdf5", "/path/to/resource")
```
When the link is accessed, the file "otherfile.hdf5" is opened, and object at "/path/to/resource" is returned.

Since the object retrieved is in a different file, its ".file" and ".parent" properties will refer to objects in that file, *not* the file in which the link resides.

Note: Currently, you can't access an external link if the file it points to is already open. This is related to how HDF5 manages file permissions internally.

## **4.2.3 Reference**

```
class Group(identifier)
```
Generally Group objects are created by opening objects in the file, or by the method [Group.create\\_group\(\)](#page-22-0). Call the constructor with a [GroupID](http://api.h5py.org/h5g.html#h5py.h5g.GroupID) instance to create a new Group bound to an existing low-level identifier.

**\_\_iter\_\_**()

Iterate over the names of objects directly attached to the group. Use [Group.visit\(\)](#page-21-0) or [Group.visititems\(\)](#page-21-1) for recursive access to group members.

```
__contains__(name)
```
Dict-like containership testing. *name* may be a relative or absolute path.

```
__getitem__(name)
```
Retrieve an object. *name* may be a relative or absolute path, or an *[object or region reference](#page-39-0)*. See *[Dict](#page-19-0) [interface and links](#page-19-0)*.

**\_\_setitem\_\_**(*name*, *value*)

Create a new link, or automatically create a dataset. See *[Dict interface and links](#page-19-0)*.

**keys**()

Get the names of directly attached group members. On Py2, this is a list. On Py3, it's a set-like object. Use Group. visit() or Group. visititems() for recursive access to group members.

#### **values**()

Get the objects contained in the group (Group and Dataset instances). Broken soft or external links show up as None. On Py2, this is a list. On Py3, it's a collection or bag-like object.

#### **items**()

Get (name, value) pairs for object directly attached to this group. Values for broken soft or external links show up as None. On Py2, this is a list. On Py3, it's a set-like object.

#### **iterkeys**()

(Py2 only) Get an iterator over key names. Exactly equivalent to iter (group). Use  $Group$ .  $visit$  () or [Group.visititems\(\)](#page-21-1) for recursive access to group members.

#### **itervalues**()

(Py2 only) Get an iterator over objects attached to the group. Broken soft and external links will show up as None.

#### **iteritems**()

(Py2 only) Get an iterator over (name, value) pairs for objects directly attached to the group. Broken soft and external link values show up as None.

<span id="page-21-2"></span>**get**(*name*, *default=None*, *getclass=False*, *getlink=False*)

Retrieve an item, or information about an item. *name* and *default* work like the standard Python dict.get.

#### Parameters

- name Name of the object to retrieve. May be a relative or absolute path.
- default If the object isn't found, return this instead.
- getclass If True, return the class of object instead; [Group](#page-20-0) or [Dataset](#page-28-0).
- getlink If true, return the type of link via a [HardLink](#page-23-0), [SoftLink](#page-23-1) or [ExternalLink](#page-23-2) instance. If getclass is also True, returns the corresponding Link class without instantiating it.

#### <span id="page-21-0"></span>**visit**(*callable*)

Recursively visit all objects in this group and subgroups. You supply a callable with the signature:

callable(name) -> None or return value

*name* will be the name of the object relative to the current group. Return None to continue visiting until all objects are exhausted. Returning anything else will immediately stop visiting and return that value from visit:

```
>>> def find_foo(name):
... """ Find first object with 'foo' anywhere in the name """
... if 'foo' in name:
           ... return name
>>> group.visit(find_foo)
u'some/subgroup/foo'
```
#### <span id="page-21-1"></span>**visititems**(*callable*)

Recursively visit all objects in this group and subgroups. Like [Group.visit\(\)](#page-21-0), except your callable should have the signature:

callable(name, object) -> None or return value

In this case *object* will be a [Group](#page-20-0) or [Dataset](#page-28-0) instance.

**move**(*source*, *dest*)

Move an object or link in the file. If *source* is a hard link, this effectively renames the object. If a soft or external link, the link itself is moved.

#### Parameters

- **source** (*String*) Name of object or link to move.
- dest (*String*) New location for object or link.
- **copy**(*source*, *dest*, *name=None*, *shallow=False*, *expand\_soft=False*, *expand\_external=False*, *expand\_refs=False*, *without\_attrs=False*)

Copy an object or group. The source and destination need not be in the same file. If the source is a Group object, by default all objects within that group will be copied recursively.

#### Parameters

- source What to copy. May be a path in the file or a Group/Dataset object.
- dest Where to copy it. May be a path or Group object.
- name If the destination is a Group object, use this for the name of the copied object (default is basename).
- shallow Only copy immediate members of a group.
- expand soft Expand soft links into new objects.
- expand\_external Expand external links into new objects.
- expand\_refs Copy objects which are pointed to by references.
- without\_attrs Copy object(s) without copying HDF5 attributes.

#### <span id="page-22-0"></span>**create\_group**(*name*)

Create and return a new group in the file.

Parameters name (*String or None*) – Name of group to create. May be an absolute or relative path. Provide None to create an anonymous group, to be linked into the file later.

Returns The new [Group](#page-20-0) object.

#### **require\_group**(*name*)

Open a group in the file, creating it if it doesn't exist. TypeError is raised if a conflicting object already exists. Parameters as in [Group.create\\_group\(\)](#page-22-0).

<span id="page-22-1"></span>**create\_dataset**(*name*, *shape=None*, *dtype=None*, *data=None*, *\*\*kwds*)

Create a new dataset. Options are explained in *[Creating datasets](#page-24-1)*.

#### Parameters

- name Name of dataset to create. May be an absolute or relative path. Provide None to create an anonymous dataset, to be linked into the file later.
- shape Shape of new dataset (Tuple).
- dtype Data type for new dataset
- data Initialize dataset to this (NumPy array).
- chunks Chunk shape, or True to enable auto-chunking.
- maxshape Dataset will be resizable up to this shape (Tuple). Automatically enables chunking. Use None for the axes you want to be unlimited.
- compression Compression strategy. See *[Filter pipeline](#page-25-0)*.
- compression opts Parameters for compression filter.
- scaleoffset See *[Scale-Offset filter](#page-26-0)*.
- shuffle Enable shuffle filter (T/F). See *[Shuffle filter](#page-26-1)*.
- fletcher32 Enable Fletcher32 checksum (T/F). See *[Fletcher32 filter](#page-26-2)*.
- fillvalue This value will be used when reading uninitialized parts of the dataset.
- track times Enable dataset creation timestamps (T/F).

<span id="page-23-3"></span>**require\_dataset**(*name*, *shape=None*, *dtype=None*, *exact=None*, *\*\*kwds*)

Open a dataset, creating it if it doesn't exist.

If keyword "exact" is False (default), an existing dataset must have the same shape and a conversioncompatible dtype to be returned. If True, the shape and dtype must match exactly.

Other dataset keywords (see create\_dataset) may be provided, but are only used if a new dataset is to be created.

Raises TypeError if an incompatible object already exists, or if the shape or dtype don't match according to the above rules.

Parameters exact – Require shape and type to match exactly (T/F)

#### **attrs**

*[HDF5 Attributes](#page-29-0)* for this group.

## **id**

The groups's low-level identifer; an instance of  $GroupID$ .

#### **ref**

An HDF5 object reference pointing to this group. See *[Using object references](#page-39-1)*.

#### **regionref**

A proxy object allowing you to interrogate region references. See *[Using region references](#page-40-0)*.

#### **name**

String giving the full path to this group.

## **file**

[File](#page-17-2) instance in which this group resides.

#### **parent**

[Group](#page-20-0) instance containing this group.

## **4.2.4 Link classes**

## <span id="page-23-0"></span>class **HardLink**

Exists only to support [Group.get\(\)](#page-21-2). Has no state and provides no properties or methods.

#### <span id="page-23-1"></span>class **SoftLink**(*path*)

Exists to allow creation of soft links in the file. See *[Soft links](#page-20-1)*. These only serve as containers for a path; they are not related in any way to a particular file.

Parameters path (*String*) – Value of the soft link.

#### **path**

Value of the soft link

#### <span id="page-23-2"></span>class **ExternalLink**(*filename*, *path*)

Like [SoftLink](#page-23-1), only they specify a filename in addition to a path. See *[External links](#page-20-2)*.

#### **Parameters**

- **filename** (*String*) Name of the file to which the link points
- **path** (*String*) Path to the object in the external file.

#### **filename**

Name of the external file

#### **path**

Path to the object in the external file

## <span id="page-24-0"></span>**4.3 HDF5 Datasets**

Datasets are very similar to NumPy arrays. They are homogenous collections of data elements, with an immutable datatype and (hyper)rectangular shape. Unlike NumPy arrays, they support a variety of transparent storage features such as compression, error-detection, and chunked I/O.

They are represented in h5py by a thin proxy class which supports familiar NumPy operations like slicing, along with a variety of descriptive attributes:

- shape attribute
- size attribute
- dtype attribute

## <span id="page-24-1"></span>**4.3.1 Creating datasets**

New datasets are created using either [Group.create\\_dataset\(\)](#page-22-1) or [Group.require\\_dataset\(\)](#page-23-3). Existing datasets should be retrieved using the group indexing syntax (dset =  $q$ roup["name"]).

To make an empty dataset, all you have to do is specify a name, shape, and optionally the data type (defaults to ' $f'$ ):

```
\rightarrow dset = f.create dataset("default", (100,))>>> dset = f.create_dataset("ints", (100,), dtype='i8')
```
You may initialize the dataset to an existing NumPy array:

```
\Rightarrow \Rightarrow \arctan(x) = np \cdot \arctan(x)>>> dset = f.create_dataset("init", data=arr)
```
Keywords shape and dtype may be specified along with data; if so, they will override data.shape and data.dtype. It's required that (1) the total number of points in shape match the total number of points in data. shape, and that (2) it's possible to cast data.dtype to the requested dtype.

## <span id="page-24-2"></span>**4.3.2 Chunked storage**

An HDF5 dataset created with the default settings will be *contiguous*; in other words, laid out on disk in traditional C order. Datasets may also be created using HDF5's *chunked* storage layout. This means the dataset is divided up into regularly-sized pieces which are stored haphazardly on disk, and indexed using a B-tree.

Chunked storage makes it possible to resize datasets, and because the data is stored in fixed-size chunks, to use compression filters.

To enable chunked storage, set the keyword chunks to a tuple indicating the chunk shape:

```
>>> dset = f.create_dataset("chunked", (1000, 1000), chunks=(100, 100))
```
Data will be read and written in blocks with shape (100,100); for example, the data in dset  $[0:100,0:100]$  will be stored together in the file, as will the data points in range dset  $[400:500, 100:200]$ .

Chunking has performance implications. It's recommended to keep the total size of your chunks between 10 KiB and 1 MiB, larger for larger datasets. Also keep in mind that when any element in a chunk is accessed, the entire chunk is read from disk.

Since picking a chunk shape can be confusing, you can have h5py guess a chunk shape for you:

```
>>> dset = f.create_dataset("autochunk", (1000, 1000), chunks=True)
```
Auto-chunking is also enabled when using compression or maxshape, etc., if a chunk shape is not manually specified.

## **4.3.3 Resizable datasets**

In HDF5, datasets can be resized once created up to a maximum size, by calling [Dataset.resize\(\)](#page-28-1). You specify this maximum size when creating the dataset, via the keyword maxshape:

 $\rightarrow\rightarrow\rightarrow$  dset = f.create\_dataset("resizable",  $(10, 10)$ , maxshape= $(500, 20)$ )

Any (or all) axes may also be marked as "unlimited", in which case they may be increased up to the HDF5 per-axis limit of 2\*\*64 elements. Indicate these axes using None:

```
>>> dset = f.create_dataset("unlimited", (10, 10), maxshape=(None, 10))
```
Note: Resizing an array with existing data works differently than in NumPy; if any axis shrinks, the data in the missing region is discarded. Data does not "rearrange" itself as it does when resizing a NumPy array.

## <span id="page-25-0"></span>**4.3.4 Filter pipeline**

Chunked data may be transformed by the HDF5 *filter pipeline*. The most common use is applying transparent compression. Data is compressed on the way to disk, and automatically decompressed when read. Once the dataset is created with a particular compression filter applied, data may be read and written as normal with no special steps required.

Enable compression with the compression keyword to [Group.create\\_dataset\(\)](#page-22-1):

**>>>** dset = f.create\_dataset("zipped", (100, 100), compression="gzip")

Options for each filter may be specified with compression\_opts:

```
>>> dset = f.create_dataset("zipped_max", (100, 100), compression="gzip", compression_opts=9)
```
### **Lossless compression filters**

- GZIP filter (**"gzip"**) Available with every installation of HDF5, so it's best where portability is required. Good compression, moderate speed. compression\_opts sets the compression level and may be an integer from 0 to 9, default is 4.
- LZF filter (**"lzf"**) Available with every installation of h5py (C source code also available). Low to moderate compression, very fast. No options.
- SZIP filter (**"szip"**) Patent-encumbered filter used in the NASA community. Not available with all installations of HDF5 due to legal reasons. Consult the HDF5 docs for filter options.

## <span id="page-26-0"></span>**Scale-Offset filter**

Filters enabled with the compression keywords are \_lossless\_; what comes out of the dataset is exactly what you put in. HDF5 also includes a lossy filter which trades precision for storage space.

Works with integer and floating-point data only. Enable the scale-offset filter by setting [Group.create\\_dataset\(\)](#page-22-1) keyword scaleoffset to an integer.

For integer data, this specifies the number of bits to retain. Set to 0 to have HDF5 automatically compute the number of bits required for lossless compression of the chunk. For floating-point data, indicates the number of digits after the decimal point to retain.

#### <span id="page-26-1"></span>**Shuffle filter**

Block-oriented compressors like GZIP or LZF work better when presented with runs of similar values. Enabling the shuffle filter rearranges the bytes in the chunk and may improve compression ratio. No significant speed penalty, lossless.

Enable by setting [Group.create\\_dataset\(\)](#page-22-1) keyword shuffle to True.

#### <span id="page-26-2"></span>**Fletcher32 filter**

Adds a checksum to each chunk to detect data corruption. Attempts to read corrupted chunks will fail with an error. No significant speed penalty. Obviously shouldn't be used with lossy compression filters.

Enable by setting [Group.create\\_dataset\(\)](#page-22-1) keyword fletcher32 to True.

## <span id="page-26-3"></span>**4.3.5 Reading & writing data**

HDF5 datasets re-use the NumPy slicing syntax to read and write to the file. Slice specifications are translated directly to HDF5 "hyperslab" selections, and are a fast and efficient way to access data in the file. The following slicing arguments are recognized:

- Indices: anything that can be converted to a Python long
- Slices (i.e.  $[$ :  $]$  or  $[0:10]$ )
- Field names, in the case of compound data
- At most one Ellipsis (...) object

Here are a few examples (output omitted)

```
>>> dset = f.create_dataset("MyDataset", (10,10,10), 'f')
>>> dset[0,0,0]
>>> dset[0,2:10,1:9:3]
>>> dset[:,::2,5]
>>> dset[0]
>>> dset[1,5]
>>> dset[0,...]
>>> dset[...,6]
```
For compound data, you can specify multiple field names alongside the numeric slices:

```
>>> dset["FieldA"]
>>> dset[0,:,4:5, "FieldA", "FieldB"]
>>> dset[0, ..., "FieldC"]
```
To retrieve the contents of a *scalar* dataset, you can use the same syntax as in NumPy: result = dset [()]. In other words, index into the dataset using an empty tuple.

For simple slicing, broadcasting is supported:

**>>>** dset $[0, :$ ,:] = np.arange(10) # Broadcasts to  $(10, 10)$ 

Broadcasting is implemented using repeated hyperslab selections, and is safe to use with very large target selections. It is supported for the above "simple" (integer, slice and ellipsis) slicing only.

## **4.3.6 Fancy indexing**

A subset of the NumPy fancy-indexing syntax is supported. Use this with caution, as the underlying HDF5 mechanisms may have different performance than you expect.

For any axis, you can provide an explicit list of points you want; for a dataset with shape (10, 10):

```
>>> dset.shape
(10, 10)
>>> result = dset[0, [1,3,8]]
>>> result.shape
(3, )>>> result = dset[1:6, [5,8,9]]
>>> result.shape
(5, 3)
```
The following restrictions exist:

- List selections may not be empty
- Selection coordinates must be given in increasing order
- Duplicate selections are ignored
- Very long lists (> 1000 elements) may produce poor performance

NumPy boolean "mask" arrays can also be used to specify a selection. The result of this operation is a 1-D array with elements arranged in the standard NumPy (C-style) order. Behind the scenes, this generates a laundry list of points to select, so be careful when using it with large masks:

```
\Rightarrow \Rightarrow \ar{r} = \text{numpy} \cdot \text{arange}(100) \cdot \text{reshape}((10, 10))>>> dset = f.create_dataset("MyDataset", data=arr)
\Rightarrow result = dset [arr > 50]
>>> result.shape
(49,)
```
## **4.3.7 Length and iteration**

As with NumPy arrays, the len() of a dataset is the length of the first axis, and iterating over a dataset iterates over the first axis. However, modifications to the yielded data are not recorded in the file. Resizing a dataset while iterating has undefined results.

On 32-bit platforms, len(dataset) will fail if the first axis is bigger than 2\*\*32. It's recommended to use [Dataset.len\(\)](#page-28-2) for large datasets.

## **4.3.8 Reference**

<span id="page-28-0"></span>class **Dataset**(*identifier*)

Dataset objects are typically created via [Group.create\\_dataset\(\)](#page-22-1), or by retrieving existing datasets from a file. Call this constructor to create a new Dataset bound to an existing [DatasetID](http://api.h5py.org/h5d.html#h5py.h5d.DatasetID) identifier.

```
__getitem__(args)
```
NumPy-style slicing to retrieve data. See *[Reading & writing data](#page-26-3)*.

```
__setitem__(args)
```
NumPy-style slicing to write data. See *[Reading & writing data](#page-26-3)*.

**read\_direct**(*array*, *source\_sel=None*, *dest\_sel=None*)

Read from an HDF5 dataset directly into a NumPy array, which can avoid making an intermediate copy as happens with slicing. The destination array must be C-contiguous and writable, and must have a datatype to which the source data may be cast. Data type conversion will be carried out on the fly by HDF5.

*source\_sel* and *dest\_sel* indicate the range of points in the dataset and destination array respectively. Use the output of numpy.s\_[args]:

```
>>> dset = f.create_dataset("dset", (100,), dtype='int64')
>>> arr = np.zeros((100,), dtype='int32')
>>> dset.read_direct(arr, np.s_[0:10], np.s_[50:60])
```
#### **astype**(*dtype*)

Return a context manager allowing you to read data as a particular type. Conversion is handled by HDF5 directly, on the fly:

```
>>> dset = f.create_dataset("bigint", (1000,), dtype='int64')
>>> with dset.astype('int16'):
... out = dset[:]
>>> out.dtype
dtype('int16')
```
#### <span id="page-28-1"></span>**resize**(*size*, *axis=None*)

Change the shape of a dataset. *size* may be a tuple giving the new dataset shape, or an integer giving the new length of the specified *axis*.

Datasets may be resized only up to [Dataset.maxshape](#page-28-3).

### <span id="page-28-2"></span>**len**()

Return the size of the first axis.

#### **shape**

NumPy-style shape tuple giving dataset dimensions.

#### **dtype**

NumPy dtype object giving the dataset's type.

## **size**

Integer giving the total number of elements in the dataset.

## <span id="page-28-3"></span>**maxshape**

NumPy-style shape tuple indicating the maxiumum dimensions up to which the dataset may be resized. Axes with None are unlimited.

### **chunks**

Tuple giving the chunk shape, or None if chunked storage is not used. See *[Chunked storage](#page-24-2)*.

#### **compression**

String with the currently applied compression filter, or None if compression is not enabled for this dataset. See *[Filter pipeline](#page-25-0)*.

#### **compression\_opts**

Options for the compression filter. See *[Filter pipeline](#page-25-0)*.

### **scaleoffset**

Setting for the HDF5 scale-offset filter (integer), or None if scale-offset compression is not used for this dataset. See *[Scale-Offset filter](#page-26-0)*.

#### **shuffle**

Whether the shuffle filter is applied (T/F). See *[Shuffle filter](#page-26-1)*.

#### **fletcher32**

Whether Fletcher32 checksumming is enabled (T/F). See *[Fletcher32 filter](#page-26-2)*.

### **fillvalue**

Value used when reading uninitialized portions of the dataset, or None if no fill value has been defined, in which case HDF5 will use a type-appropriate default value. Can't be changed after the dataset is created.

### **dims**

Access to *[HDF5 Dimension Scales](#page-31-0)*.

#### **attrs**

*[HDF5 Attributes](#page-29-0)* for this dataset.

### **id**

The dataset's low-level identifer; an instance of [DatasetID](http://api.h5py.org/h5d.html#h5py.h5d.DatasetID).

#### **ref**

An HDF5 object reference pointing to this dataset. See *[Using object references](#page-39-1)*.

#### **regionref**

Proxy object for creating HDF5 region references. See *[Using region references](#page-40-0)*.

### **name**

String giving the full path to this dataset.

### **file**

[File](#page-17-2) instance in which this dataset resides

#### **parent**

[Group](#page-20-0) instance containing this dataset.

## <span id="page-29-0"></span>**4.4 HDF5 Attributes**

Attributes are a critical part of what makes HDF5 a "self-describing" format. They are small named pieces of data attached directly to [Group](#page-20-0) and [Dataset](#page-28-0) objects. This is the official way to store metadata in HDF5.

Each Group or Dataset has a small proxy object attached to it, at  $\langle \text{obj}\rangle$ . attributes have the following properties:

- They may be created from any scalar or NumPy array
- Each attribute should be small (generally  $< 64k$ )
- There is no partial I/O (i.e. slicing); the entire attribute must be read.

The .attrs proxy objects are of class [AttributeManager](#page-30-0), below. This class supports a dictionary-style interface.

## **4.4.1 Reference**

#### <span id="page-30-0"></span>class **AttributeManager**(*parent*)

AttributeManager objects are created directly by h5py. You should access instances by group.attrs or dataset.attrs, not by manually creating them.

**\_\_iter\_\_**()

Get an iterator over attribute names.

**\_\_contains\_\_**(*name*)

Determine if attribute *name* is attached to this object.

**\_\_getitem\_\_**(*name*) Retrieve an attribute.

<span id="page-30-1"></span>**\_\_setitem\_\_**(*name*, *val*)

Create an attribute, overwriting any existing attribute. The type and shape of the attribute are determined automatically by h5py.

**\_\_delitem\_\_**(*name*)

Delete an attribute. KeyError if it doesn't exist.

#### **keys**()

Get the names of all attributes attached to this object. On Py2, this is a list. On Py3, it's a set-like object.

#### **values**()

Get the values of all attributes attached to this object. On Py2, this is a list. On Py3, it's a collection or bag-like object.

### **items**()

Get (name, value) tuples for all attributes attached to this object. On Py2, this is a list of tuples. On Py3, it's a collection or set-like object.

#### **iterkeys**()

(Py2 only) Get an iterator over attribute names.

## **itervalues**()

(Py2 only) Get an iterator over attribute values.

#### **iteritems**()

(Py2 only) Get an iterator over (name, value) pairs.

### **get**(*name*, *default=None*)

Retrieve *name*, or *default* if no such attribute exists.

#### **create**(*name*, *data*, *shape=None*, *dtype=None*)

Create a new attribute, with control over the shape and type. Any existing attribute will be overwritten.

#### **Parameters**

- **name** (*String*) Name of the new attribute
- data Value of the attribute; will be put through numpy.array(data).
- **shape** (*Tuple*) Shape of the attribute. Overrides data.shape if both are given, in which case the total number of points must be unchanged.
- dtype (*NumPy dtype*) Data type for the attribute. Overrides data.dtype if both are given.

#### **modify**(*name*, *value*)

Change the value of an attribute while preserving its type and shape. Unlike AttributeManager. setitem (), if the attribute already exists, only its value will be changed. This can be useful for interacting with externally generated files, where the type and shape must not be altered.

If the attribute doesn't exist, it will be created with a default shape and type.

#### Parameters

- **name** (*String*) Name of attribute to modify.
- value New value. Will be put through numpy.array (value).

## <span id="page-31-0"></span>**4.5 HDF5 Dimension Scales**

Datasets are multidimensional arrays. HDF5 provides support for labeling the dimensions and associating one or "dimension scales" with each dimension. A dimension scale is simply another HDF5 dataset. In principle, the length of the multidimensional array along the dimension of interest should be equal to the length of the dimension scale, but HDF5 does not enforce this property.

The HDF5 library provides the H5DS API for working with dimension scales. H5py provides low-level bindings to this API in h5py.h5ds. These low-level bindings are in turn used to provide a high-level interface through the Dataset.dims property. Suppose we have the following data file:

 $f =$  File('foo.h5', 'w')  $f['data'] = np.ones((4, 3, 2), 'f')$ 

HDF5 allows the dimensions of data to be labeled, for example:

 $f['data']$ .dims $[0]$ .label = 'z'  $f['data']$ .dims $[2]$ .label = 'x'

Note that the first dimension, which has a length of 4, has been labeled "z", the third dimension (in this case the fastest varying dimension), has been labeled "x", and the second dimension was given no label at all.

We can also use HDF5 datasets as dimension scales. For example, if we have:

```
f['x1'] = [1, 2]f['x2'] = [1, 1.1]f['y1'] = [0, 1, 2]f['z1'] = [0, 1, 4, 9]
```
We are going to treat the  $x1, x2, y1$ , and  $z1$  datasets as dimension scales:

```
f['data'].dims.create_scale(f['x1'])
f['data'].dims.create_scale(f['x2'], 'x2 name')
f['data'].dims.create_scale(f['y1'], 'y1 name')
f['data'].dims.create_scale(f['z1'], 'z1 name')
```
When you create a dimension scale, you may provide a name for that scale. In this case, the  $\times 1$  scale was not given a name, but the others were. Now we can associate these dimension scales with the primary dataset:

```
f['data'].dims[0].attach_scale(f['z1'])
f['data'].dims[1].attach_scale(f['y1'])
f['data'].dims[2].attach_scale(f['x1'])
f['data'].dims[2].attach_scale(f['x2'])
```
Note that two dimension scales were associated with the third dimension of data. You can also detach a dimension scale:

f['data'].dims[2].detach\_scale(f['x2'])

but for now, lets assume that we have both  $x1$  and  $x2$  still associated with the third dimension of data. You can attach a dimension scale to any number of HDF5 datasets, you can even attach it to multiple dimensions of a single HDF5 dataset.

Now that the dimensions of data have been labeled, and the dimension scales for the various axes have been specified, we have provided much more context with which data can be interpreted. For example, if you want to know the labels for the various dimensions of data:

```
>>> [dim.label for dim in f['data'].dims]
['z', '', 'z']
```
If you want the names of the dimension scales associated with the "x" axis:

```
>>> f['data'].dims[2].keys()
['', 'x2 name']
```
items() and values() methods are also provided. The dimension scales themselves can also be accessed with:

```
f['data'].dims[2][1]
```
or:

f['data'].dims[2]['x2 name']

such that:

```
>>> f['data'].dims[2][1] == f['x2']
True
```
though, beware that if you attempt to index the dimension scales with a string, the first dimension scale whose name matches the string is the one that will be returned. There is no guarantee that the name of the dimension scale is unique.

## **Advanced topics**

## <span id="page-34-1"></span><span id="page-34-0"></span>**5.1 Configuring h5py**

## **5.1.1 Library configuration**

A few library options are available to change the behavior of the library. You can get a reference to the global library configuration object via the function h5py.get\_config(). This object supports the following attributes:

- complex\_names Set to a 2-tuple of strings (real, imag) to control how complex numbers are saved. The default is  $('r',i').$
- bool\_names Booleans are saved as HDF5 enums. Set this to a 2-tuple of strings (false, true) to control the names used in the enum. The default is ("FALSE", "TRUE").

## **5.1.2 IPython**

H5py ships with a custom ipython completer, which provides object introspection and tab completion for h5py objects in an ipython session. For example, if a file contains 3 groups, "foo", "bar", and "baz":

```
In [4]: f['b < TAB >bar baz
In [4]: f['f<TAB>
# Completes to:
In [4]: f['foo'
In [4]: f['foo'].<TAB>
f['foo'].attrs f['foo'].items f['foo'].ref
f['foo'].copy f['foo'].iteritems f['foo'].require_dataset
f['foo'].create_dataset f['foo'].iterkeys f['foo'].require_group
f['foo'].create_group f['foo'].itervalues f['foo'].values
f['foo'].file f['foo'].keys f['foo'].visit
f['foo'].get f['foo'].name f['foo'].visititems
f['foo'].id f['foo'].parent
```
The easiest way to enable the custom completer is to do the following in an IPython session:

```
In [1]: import h5py
```

```
In [2]: h5py.enable_ipython_completer()
```
It is also possible to configure IPython to enable the completer every time you start a new session. For  $\geq$ =ipython-0.11, "h5py.ipy\_completer" just needs to be added to the list of extensions in your ipython config file, for example ~/.config/ipython/profile\_default/ipython\_config.py (if this file does not exist, you can create it by invoking *ipython profile create*):

```
c = get\_config()c.InteractiveShellApp.extensions = ['h5py.ipy_completer']
```
For  $\leq$ ipython-0.11, the completer can be enabled by adding the following lines to the main() in .ipython/ipy\_user\_conf.py:

```
def main():
    ip.ex('from h5py import ipy_completer')
    ip.ex('ipy_completer.load_ipython_extension()')
```
## <span id="page-35-0"></span>**5.2 Special types**

HDF5 supports a few types which have no direct NumPy equivalent. Among the most useful and widely used are *variable-length* (VL) types, and enumerated types. As of version 1.2, h5py fully supports HDF5 enums, and has partial support for VL types.

## **5.2.1 How special types are represented**

Since there is no direct NumPy dtype for variable-length strings, enums or references, h5py extends the dtype system slightly to let HDF5 know how to store these types. Each type is represented by a native NumPy dtype, with a small amount of metadata attached. NumPy routines ignore the metadata, but h5py can use it to determine how to store the data.

There are two functions for creating these "hinted" dtypes:

```
special_dtype(**kwds)
```
Create a NumPy dtype object containing type hints. Only one keyword may be specified.

### **Parameters**

- vlen Base type for HDF5 variable-length datatype. Currently only  $str$  and unicode are allowed.
- enum 2-tuple (basetype, values\_dict). basetype must be an integer dtype; values\_dict is a dictionary mapping string names to integer values.
- ref Provide class h5py. Reference or h5py. RegionReference to create a type representing object or region references respectively.

### **check\_dtype**(*\*\*kwds*)

Determine if the given dtype object is a special type. Example:

```
>>> out = h5py.check_dtype(vlen=mydtype)
>>> if out is not None:
... print "Vlen of type %s" % out
str
```
### **Parameters**

- vlen Check for an HDF5 variable-length type; returns base class
- enum Check for an enumerated type; returns 2-tuple (basetype, values\_dict).

• ref – Check for an HDF5 object or region reference; returns either h5py. Reference or h5py.RegionReference.

## **5.2.2 Variable-length strings**

In HDF5, data in VL format is stored as arbitrary-length vectors of a base type. In particular, strings are stored C-style in null-terminated buffers. NumPy has no native mechanism to support this. Unfortunately, this is the de facto standard for representing strings in the HDF5 C API, and in many HDF5 applications.

Thankfully, NumPy has a generic pointer type in the form of the "object" ("O") dtype. In h5py, variable-length strings are mapped to object arrays. A small amount of metadata attached to an "O" dtype tells h5py that its contents should be converted to VL strings when stored in the file.

Existing VL strings can be read and written to with no additional effort; Python strings and fixed-length NumPy strings can be auto-converted to VL data and stored.

Here's an example showing how to create a VL array of strings:

```
\Rightarrow f = h5py.File('foo.hdf5')>>> dt = h5py.special_dtype(vlen=str)
>>> ds = f.create_dataset('VLDS', (100,100), dtype=dt)
>>> ds.dtype.kind
' O'>>> h5py.check_dtype(vlen=ds.dtype)
<type 'str'>
```
## <span id="page-36-0"></span>**5.2.3 Arbitrary vlen data**

Starting with h5py 2.3, variable-length types are not restricted to strings. For example, you can create a "ragged" array of integers:

```
>>> dt = h5py.special_dtype(vlen=np.dtype('int32'))
>>> dset = f.create_dataset('vlen_int', (100,), dtype=dt)
>>> dset[0] = [1,2,3]
>>> dset[1] = [1,2,3,4,5]
```
Single elements are read as NumPy arrays:

```
>>> dset[0]
array([1, 2, 3], dtype=int32)
```
Multidimensional selections produce an object array whose members are integer arrays:

```
>>> dset[0:2]
array([array([1, 2, 3], dtype=int32), array([1, 2, 3, 4, 5], dtype=int32)], dtype=object)
```
## **5.2.4 Enumerated types**

HDF5 has the concept of an *enumerated type*, which is an integer datatype with a restriction to certain named values. Since NumPy has no such datatype, HDF5 ENUM types are read and written as integers.

Here's an example of creating an enumerated type:

```
>>> dt = h5py.special_dtype(enum=('i', {^{\text{TRED}}}": 0, "GREEN": 1, "BLUE": 42}))
>>> h5py.check_dtype(enum=dt)
{'BLUE': 42, 'GREEN': 1, 'RED': 0}
```

```
\Rightarrow f = h5py. File('foo.hdf5','w')
>>> ds = f.create_dataset("EnumDS", (100,100), dtype=dt)
>>> ds.dtype.kind
\mathbf{r} is \mathbf{r}>>> ds[0,:] = 42
>>> ds[0,0]
42
>>> ds[1,0]
\cap
```
## **5.2.5 Object and region references**

References have their *[own section](#page-39-0)*.

## <span id="page-37-0"></span>**5.3 Strings in HDF5**

## **5.3.1 The Most Important Thing**

If you remember nothing else, remember this:

## All strings in HDF5 hold encoded text.

You *can't* store arbitrary binary data in HDF5 strings. Not only will this break, it will break in odd, hard-to-discover ways that will leave you confused and cursing.

## **5.3.2 How to store raw binary data**

If you have a non-text blob in a Python byte string (as opposed to ASCII or UTF-8 encoded text, which is fine), you should wrap it in a void type for storage. This will map to the HDF5 OPAQUE datatype, and will prevent your blob from getting mangled by the string machinery.

Here's an example of how to store binary data in an attribute, and then recover it:

```
>>> binary_blob = b"Hello\x00Hello\x00"
>>> dset.attrs["attribute_name"] = np.void(binary_blob)
>>> out = dset.attrs["attribute_name"]
>>> binary_blob = out.tostring()
```
## **5.3.3 How to store text strings**

At the high-level interface, h5py exposes three kinds of strings. Each maps to a specific type within Python (but see *str\_py3* below):

- Fixed-length ASCII (NumPy S type)
- Variable-length ASCII (Python 2 str, Python 3 bytes)
- Variable-length UTF-8 (Python 2 unicode, Python 3 str)

## **Compatibility**

If you want to write maximally-compatible files and don't want to read the whole chapter:

- Use numpy.string\_ for scalar attributes
- Use the NumPy S dtype for datasets and array attributes

## **Fixed-length ASCII**

These are created when you use numpy.string:

```
>>> dset.attrs["name"] = numpy.string_("Hello")
```
or the S dtype:

```
>>> dset = f.create_dataset("string_ds", (100,), dtype="S10")
```
In the file, these map to fixed-width ASCII strings. One byte per character is used. The representation is "null-padded", which is the internal representation used by NumPy (and the only one which round-trips through HDF5).

Technically, these strings are supposed to store *only* ASCII-encoded text, although in practice anything you can store in NumPy will round-trip. But for compatibility with other progams using HDF5 (IDL, MATLAB, etc.), you should use ASCII only.

Note: This is the most-compatible way to store a string. Everything else can read it.

#### **Variable-length ASCII**

These are created when you assign a byte string to an attribute:

```
>>> dset.attrs["attr"] = b"Hello"
```
or when you create a dataset with an explicit "bytes" vlen type:

```
>>> dt = h5py.special_dtype(vlen=bytes)
>>> dset = f.create_dataset("name", (100,), dtype=dt)
```
Note that they're *not* fully identical to Python byte strings. You can only store ASCII-encoded text, without NULL bytes:

```
>>> dset.attrs["name"] = b"Hello\x00there"
ValueError: VLEN strings do not support embedded NULLs
```
In the file, these are created as variable-length strings with character set H5T\_CSET\_ASCII.

## **Variable-length UTF-8**

These are created when you assign a unicode string to an attribute:

**>>>** dset.attrs["name"] = u"Hello"

or if you create a dataset with an explicit unicode vlen type:

```
>>> dt = h5py.special_dtype(vlen=unicode)
>>> dset = f.create_dataset("name", (100,), dtype=dt)
```
They can store any character a Python unicode string can store, with the exception of NULLs. In the file these are created as variable-length strings with character set H5T\_CSET\_UTF8.

## **Exceptions for Python 3**

Most strings in the HDF5 world are stored in ASCII, which means they map to byte strings. But in Python 3, there's a strict separation between *data* and *text*, which intentionally makes it painful to handle encoded strings directly.

So, when reading or writing scalar string attributes, on Python 3 they will *always* be returned as type str, regardless of the underlying storage mechanism. The regular rules for writing apply; to get a fixed-width ASCII string, use numpy.string\_, and to get a variable-length ASCII string, use bytes.

### **What about NumPy's U type?**

NumPy also has a Unicode type, a UTF-32 fixed-width format (4-byte characters). HDF5 has no support for wide characters. Rather than trying to hack around this and "pretend" to support it, h5py will raise an error when attempting to create datasets or attributes of this type.

## **5.3.4 Object names**

Unicode strings are used exclusively for object names in the file:

```
>>> f.name
u'/
```
You can supply either byte or unicode strings (on both Python 2 and Python 3) when creating or retrieving objects. If a byte string is supplied, it will be used as-is; Unicode strings will be encoded down to UTF-8.

In the file, h5py uses the most-compatible representation; H5T\_CSET\_ASCII for characters in the ASCII range; H5T\_CSET\_UTF8 otherwise.

```
>>> grp = f.create_dataset(b"name")
>>> grp2 = f.create_dataset(u"name2")
```
## <span id="page-39-0"></span>**5.4 Object and Region References**

In addition to soft and external links, HDF5 supplies one more mechanism to refer to objects and data in a file. HDF5 *references* are low-level pointers to other objects. The great advantage of references is that they can be stored and retrieved as data; you can create an attribute or an entire dataset of reference type.

References come in two flavors, object references and region references. As the name suggests, object references point to a particular object in a file, either a dataset, group or named datatype. Region references always point to a dataset, and additionally contain information about a certain selection (*dataset region*) on that dataset. For example, if you have a dataset representing an image, you could specify a region of interest, and store it as an attribute on the dataset.

## <span id="page-39-1"></span>**5.4.1 Using object references**

It's trivial to create a new object reference; every high-level object in h5py has a read-only property "ref", which when accessed returns a new object reference:

```
>>> myfile = h5py.File('myfile.hdf5')
>>> mygroup = myfile['/some/group']
>>> ref = mygroup.ref
>>> print ref
<HDF5 object reference>
```
"Dereferencing" these objects is straightforward; use the same syntax as when opening any other object:

```
>>> mygroup2 = myfile[ref]
>>> print mygroup2
<HDF5 group "/some/group" (0 members)>
```
## <span id="page-40-0"></span>**5.4.2 Using region references**

Region references always contain a selection. You create them using the dataset property "regionref" and standard NumPy slicing syntax:

```
>>> myds = myfile.create_dataset('dset', (200,200))
>>> regref = myds.regionref[0:10, 0:5]
>>> print regref
<HDF5 region reference>
```
The reference itself can now be used in place of slicing arguments to the dataset:

**>>>** subset = myds[regref]

There is one complication; since HDF5 region references don't express shapes the same way as NumPy does, the data returned will be "flattened" into a 1-D array:

```
>>> subset.shape
(50,)
```
This is similar to the behavior of NumPy's fancy indexing, which returns a 1D array for selections which don't conform to a regular grid.

In addition to storing a selection, region references inherit from object references, and can be used anywhere an object reference is accepted. In this case the object they point to is the dataset used to create them.

## **5.4.3 Storing references in a dataset**

HDF5 treats object and region references as data. Consequently, there is a special HDF5 type to represent them. However, NumPy has no equivalent type. Rather than implement a special "reference type" for NumPy, references are handled at the Python layer as plain, ordinary python objects. To NumPy they are represented with the "object" dtype (kind 'O'). A small amount of metadata attached to the dtype tells h5py to interpret the data as containing reference objects.

H5py contains a convenience function to create these "hinted dtypes" for you:

```
>>> ref_dtype = h5py.special_dtype(ref=h5py.Reference)
>>> type(ref_dtype)
<type 'numpy.dtype'>
>>> ref_dtype.kind
' \bigcap'
```
The types accepted by this "ref=" keyword argument are h5py.Reference (for object references) and h5py.RegionReference (for region references).

To create an array of references, use this dtype as you normally would:

```
>>> ref_dataset = myfile.create_dataset("MyRefs", (100,), dtype=ref_dtype)
```
You can read from and write to the array as normal:

```
>>> ref_dataset[0] = myfile.ref
>>> print ref_dataset[0]
<HDF5 object reference>
```
## **5.4.4 Storing references in an attribute**

Simply assign the reference to a name; h5py will figure it out and store it with the correct type:

```
>>> myref = myfile.ref
>>> myfile.attrs["Root group reference"] = myref
```
## **5.4.5 Null references**

When you create a dataset of reference type, the uninitialized elements are "null" references. H5py uses the truth value of a reference object to indicate whether or not it is null:

```
>>> print bool(myfile.ref)
True
>>> nullref = ref_dataset[50]
>>> print bool(nullref)
False
```
## <span id="page-41-0"></span>**5.5 Parallel HDF5**

Starting with version 2.2.0, h5py includes support for Parallel HDF5. This is the "native" way to use HDF5 in a parallel computing environment.

## **5.5.1 How does Parallel HDF5 work?**

Parallel HDF5 is a configuration of the HDF5 library which lets you share open files across multiple parallel processes. It uses the MPI (Message Passing Interface) standard for interprocess communication. Consequently, when using Parallel HDF5 from Python, your application will also have to use the MPI library.

This is accomplished through the [mpi4py](http://mpi4py.scipy.org/) Python package, which provides excellent, complete Python bindings for MPI. Here's an example "Hello World" using mpi4py:

```
>>> from mpi4py import MPI
>>> print "Hello World (from process %d)" % MPI.COMM_WORLD.rank
```
To run an MPI-based parallel program, use the mpiexec program to launch several parallel instances of Python:

\$ mpiexec -n 4 python demo.py Hello World (from process 1) Hello World (from process 2) Hello World (from process 3) Hello World (from process 0)

The mpi4py package includes all kinds of mechanisms to share data between processes, synchronize, etc. It's a different flavor of parallelism than, say, threads or multiprocessing, but easy to get used to.

Check out the [mpi4py web site](http://mpi4py.scipy.org/) for more information and a great tutorial.

## **5.5.2 Building against Parallel HDF5**

HDF5 must be built with at least the following options:

```
$./configure --enable-parallel --enable-shared
```
Note that --enable-shared is required.

Often, a "parallel" version of HDF5 will be available through your package manager. You can check to see what build options were used by using the program h5cc:

\$ h5cc -showconfig

Once you've got a Parallel-enabled build of HDF5, h5py has to be compiled in "MPI mode". This is simple; set your default compiler to the mpicc wrapper and build h5py with the --mpi option:

```
$ export CC=mpicc
$ python setup.py build --mpi [--hdf5=/path/to/parallel/hdf5]
```
## **5.5.3 Using Parallel HDF5 from h5py**

The parallel features of HDF5 are mostly transparent. To open a file shared across multiple processes, use the mpio file driver. Here's an example program which opens a file, creates a single dataset and fills it with the process ID:

```
from mpi4py import MPI
import h5py
rank = MPI.COMM_WORLD.rank # The process ID (integer 0-3 for 4-process run)
f = h5py.File('parallel_test.hdf5', 'w', drive=rmpio', comm=MPI.COMM_WORLD)dset = f.create_dataset('test', (4,), dtype='i')
dset[rank] = rank
```
f.close()

Run the program:

\$ mpiexec -n 4 python demo2.py

Looking at the file with h5dump:

```
$ h5dump parallel_test.hdf5
HDF5 "parallel_test.hdf5" {
GROUP "/" {
   DATASET "test" {
      DATATYPE H5T_STD_I32LE
      DATASPACE SIMPLE { ( 4 ) / ( 4 ) }
      DATA {
      (0): 0, 1, 2, 3
      }
   }
```
#### } }

## **5.5.4 Collective versus independent operations**

MPI-based programs work by launching many instances of the Python interpreter, each of which runs your script. There are certain requirements imposed on what each process can do. Certain operations in HDF5, for example, anything which modifies the file metadata, must be performed by all processes. Other operations, for example, writing data to a dataset, can be performed by some processes and not others.

These two classes are called *collective* and *independent* operations. Anything which modifies the *structure* or metadata of a file must be done collectively. For example, when creating a group, each process must participate:

```
\Rightarrow \Rightarrow \alpharp = f.create group('x') # right
>>> if rank == 1:
... grp = f.create_group('x') # wrong; all processes must do this
```
On the other hand, writing data to a dataset can be done independently:

```
>>> if rank > 2:
... dset[rank] = 42 # this is fine
```
## **5.5.5 MPI atomic mode**

HDF5 versions 1.8.9+ support the MPI "atomic" file access mode, which trades speed for more stringent consistency requirements. Once you've opened a file with the mpio driver, you can place it in atomic mode using the settable atomic property:

```
>>> f = h5py.File('parallel_test.hdf5', 'w', driver='mpio', comm=MPI.COMM_WORLD)
>>> f.atomic = True
```
## **5.5.6 More information**

Parallel HDF5 is a new feature in h5py. If you have any questions, feel free to ask on the mailing list (h5py at google groups). We welcome bug reports, enhancements and general inquiries.

**CHAPTER 6**

**Low-level API reference**

## <span id="page-44-1"></span><span id="page-44-0"></span>**6.1 Low-Level Interface**

Now located at [http://api.h5py.org.](http://api.h5py.org)

## **Meta-info about the h5py project**

## <span id="page-46-1"></span><span id="page-46-0"></span>**7.1 "What's new" documents**

These document the changes between minor (or major) versions of h5py.

## **7.1.1 What's new in h5py 2.3**

## **Support for arbitrary vlen data**

Variable-length data is *[no longer restricted to strings](#page-36-0)*. You can use this feature to produce "ragged" arrays, whose members are 1D arrays of variable length.

The implementation of special types was changed to use the NumPy dtype "metadata" field. This change should be transparent, as access to special types is handled through h5py.special\_dtype and h5py.check\_dtype.

### **Improved exception messages**

H5py has historically suffered from low-detail exception messages generated automatically by HDF5. While the exception types in 2.3 remain identical to those in 2.2, the messages have been substantially improved to provide more information as to the source of the error.

Examples:

```
ValueError: Unable to set extend dataset (Dimension cannot exceed the existing maximal size (new: 10
IOError: Unable to open file (Unable to open file: name = 'x3', errno = 2, error message = 'no such :
KeyError: "Unable to open object (Object 'foo' doesn't exist)"
```
## **Improved setuptools support**

setup.py now uses setup\_requires to make installation via pip friendlier.

### **Multiple low-level additions**

Improved support for opening datasets via the low-level interface, by adding H5Dopen2 and many new property-list functions.

## **Improved support for MPI features**

Added support for retrieving the MPI communicator and info objects from an open file. Added boilerplate code to allow compiling cleanly against newer versions of mpi4py.

## **Readonly files can now be opened in default mode**

When opening a read-only file with no mode flags, now defaults to opening the file on RO mode rather than raising an exception.

## **Single-step build for HDF5 on Windows**

Building h5py on windows has typically been hamstrung by the need to build a compatible version of HDF5 first. A new Paver-based system located in the "windows" distribution directory allows single-step compilation of HDF5 with settings that are known to work with h5py.

For more, see:

<https://github.com/h5py/h5py/tree/master/windows>

## **Thanks to**

- Martin Teichmann
- Florian Rathgerber
- Pierre de Buyl
- Thomas Caswell
- Andy Salnikov
- Darren Dale
- Robert David Grant
- Toon Verstraelen
- Many others who contributed bug reports

## **7.1.2 What's new in h5py 2.2**

## **Support for Parallel HDF5**

On UNIX platforms, you can now take advantage of MPI and Parallel HDF5. Cython, mpi4py and an MPI-enabled build of HDF5 are required.. See *[Parallel HDF5](#page-41-0)* in the documentation for details.

## **Support for Python 3.3**

Python 3.3 is now officially supported.

## **Mini float support (issue #141)**

Two-byte floats (NumPy float16) are supported.

## **HDF5 scale/offset filter**

The Scale/Offset filter added in HDF5 1.8 is now available.

#### **Field indexing is now allowed when writing to a dataset (issue #42)**

H5py has long supported reading only certain fields from a dataset:

```
>>> dset = f.create_dataset('x', (100,), dtype=np.dtype([('a', 'f'), ('b', 'i')]))
>>> out = dset['a', 0:100:10]
>>> out.dtype
dtype('float32')
```
Now, field names are also allowed when writing to a dataset:

**>>>** dset['a', 20:50] = 1.0

#### **Region references preserve shape (issue #295)**

Previously, region references always resulted in a 1D selection, even when 2D slicing was used:

```
\Rightarrow dset = f.create_dataset('x', (10, 10))
>>> ref = dset.regionref[0:5,0:5]
>>> out = dset[ref]
>>> out.shape
(25, )
```
Shape is now preserved:

```
>>> out = dset[ref]
>>> out.shape
(5, 5)
```
Additionally, the shape of both the target dataspace and the selection shape can be determined via new methods on the regionref proxy (now available on both datasets and groups):

```
>>> f.regionref.shape(ref)
(10, 10)
>>> f.regionref.selection(ref)
(5, 5)
```
#### **Committed types can be linked to datasets and attributes**

HDF5 supports "shared" named types stored in the file:

```
>>> f['name'] = np.dtype("int64")
```
You can now use these types when creating a new dataset or attribute, and HDF5 will "link" the dataset type to the named type:

```
>>> dset = f.create_dataset('int dataset', (10,), dtype=f['name'])
>>> f.attrs.create('int scalar attribute', shape=(), dtype=f['name'])
```
#### **move method on Group objects**

It's no longer necessary to move objects in a file by manually re-linking them:

```
>>> f.create_group('a')
>>> f['b'] = f['a']
>>> del f['a']
```
The method Group.move allows this to be performed in one step:

```
>>> f.move('a', 'b')
```
Both the source and destination must be in the same file.

## **7.1.3 What's new in h5py 2.1**

## **Dimension scales**

H5py now supports the Dimension Scales feature of HDF5! Thanks to Darren Dale for implementing this. You can find more information on using scales in the *dimensionscales* section of the docs.

#### **Unicode strings allowed in attributes**

Group, dataset and attribute names in h5py 2.X can all be given as unicode. Now, you can also store (scalar) unicode data in attribute values as well:

**>>>** myfile.attrs['x'] = u"I'm a Unicode string!"

Storing Unicode strings in datasets or as members of compound types is not yet implemented.

#### **Dataset size property**

Dataset objects now expose a .size property which provides the total number of elements in the dataspace.

#### **Dataset.value property is now deprecated.**

The property Dataset.value, which dates back to h5py 1.0, is deprecated and will be removed in a later release. This property dumps the entire dataset into a NumPy array. Code using .value should be updated to use NumPy indexing, using mydataset[...] or mydataset[()] as appropriate.

## **Bug fixes**

- Object and region references were sometimes incorrectly wrapped wrapped in a numpy.object\_instance (issue 202)
- H5py now ignores old versions of Cython (<0.13) when building (issue 221)
- Link access property lists weren't being properly tracked in the high level interface (issue 212)
- Race condition fixed in identifier tracking which led to Python crashes (issue 151)
- Highlevel objects will now complain if you try to bind them to the wrong HDF5 object types (issue 191)
- Unit tests can now be run after installation (issue 201)

## **7.1.4 What's new in h5py 2.0**

HDF5 for Python (h5py) 2.0 represents the first major refactoring of the h5py codebase since the project's launch in 2008. Many of the most important changes are behind the scenes, and include changes to the way h5py interacts with the HDF5 library and Python. These changes have substantially improved h5py's stability, and make it possible to use more modern versions of HDF5 without compatibility concerns. It is now also possible to use h5py with Python 3.

## **Enhancements unlikely to affect compatibility**

- HDF5 1.8.3 through 1.8.7 now work correctly and are officially supported.
- Python 3.2 is officially supported by h5py! Thanks especially to Darren Dale for getting this working.
- Fill values can now be specified when creating a dataset. The fill time is H5D\_FILL\_TIME\_IFSET for contiguous datasets, and H5D\_FILL\_TIME\_ALLOC for chunked datasets.
- On Python 3, dictionary-style methods like Group.keys() and Group.values() return view-like objects instead of lists.
- Object and region references now work correctly in compound types.
- Zero-length dimensions for extendible axes are now allowed.
- H5py no longer attempts to auto-import ipython on startup.
- File format bounds can now be given when opening a high-level File object (keyword "libver").

## **Changes which may break existing code**

## **Supported HDF5/Python versions**

- HDF5 1.6.X is no longer supported on any platform; following the release of 1.6.10 some time ago, this branch is no longer maintained by The HDF Group.
- Python 2.6 or later is now required to run h5py. This is a consequence of the numerous changes made to h5py for Python 3 compatibility.
- On Python 2.6, unittest2 is now required to run the test suite.

### **Group, Dataset and Datatype constructors have changed**

In h5py 2.0, it is no longer possible to create new groups, datasets or named datatypes by passing names and settings to the constructors directly. Instead, you should use the standard Group methods create\_group and create\_dataset.

The File constructor remains unchanged and is still the correct mechanism for opening and creating files.

Code which manually creates Group, Dataset or Datatype objects will have to be modified to use create\_group or create dataset. File-resident datatypes can be created by assigning a NumPy dtype to a name (e.g. mygroup["name"]  $=$  numpy.dtype('S10')).

### **Unicode is now used for object names**

Older versions of h5py used byte strings to represent names in the file. Starting with version 2.0, you may use either byte or unicode strings to create objects, but object names (obj.name, etc) will generally be returned as Unicode.

Code which may be affected:

- Anything which uses "isinstance" or explicit type checks on names, expecting "str" objects. Such checks should be removed, or changed to compare to "basestring" instead.
- In Python 2.X, other parts of your application may complain if they are handed Unicode data which can't be encoded down to ascii. This is a general problem in Python 2.

## **File objects must be manually closed**

With h5py 1.3, when File objects (or low-level FileID) objects went out of scope, the corresponding HDF5 file was closed. This led to surprising behavior, especially when files were opened with the H5F\_CLOSE\_STRONG flag; "losing" the original File object meant that all open groups and datasets suddenly became invalid.

Beginning with h5py 2.0, files must be manually closed, by calling the "close" method or by using the file object as a context manager. If you forget to close a file, the HDF5 library will try to close it for you when the application exits.

Please note that opening the same file multiple times (i.e. without closing it first) continues to result in undefined behavior.

## **Changes to scalar slicing code**

When a scalar dataset was accessed with the syntax dataset  $[()]$ , h5py incorrectly returned an ndarray. H5py now correctly returns an array scalar. Using dataset [...] on a scalar dataset still returns an ndarray.

### **Array scalars now always returned when indexing a dataset**

When using datasets of compound type, retrieving a single element incorrectly returned a tuple of values, rather than an instance of numpy.void\_ with the proper fields populated. Among other things, this meant you couldn't do things like dataset[index][field]. H5py now always returns an array scalar, except in the case of object dtypes (references, vlen strings).

### **Reading object-like data strips special type information**

In the past, reading multiple data points from dataset with vlen or reference type returned a Numpy array with a "special dtype" (such as those created by h5py.special\_dtype()). In h5py 2.0, all such arrays now have a generic Numpy object dtype ( $\text{numpy}$ . dtype('O')). To get a copy of the dataset's dtype, always use the dataset's dtype property directly (mydataset.dtype).

### **The selections module has been removed**

Only numpy-style slicing arguments remain supported in the high level interface. Existing code which uses the selections module should be refactored to use numpy slicing (and numpy.  $s$  as appropriate), or the standard C-style HDF5 dataspace machinery.

### **The H5Error exception class has been removed (along with h5py.h5e)**

All h5py exceptions are now native Python exceptions, no longer inheriting from H5Error. RuntimeError is raised if h5py can't figure out what exception is appropriate... every instance of this behavior is considered a bug. If you see h5py raising RuntimeError please report it so we can add the correct mapping!

The old errors module (h5py.h5e) has also been removed. There is no public error-management API.

#### **File .mode property is now either 'r' or 'r+**

Files can be opened using the same mode arguments as before, but now the property File.mode will always return 'r' (read-only) or 'r+' (read-write).

#### **Long-deprecated dict methods have been removed**

Certain ancient aliases for Group/AttributeManager methods (e.g. listnames) have been removed. Please use the standard Python dict interface (Python 2 or Python 3 as appropriate) to interact with these objects.

### **Known issues**

- Thread support has been improved in h5py 2.0. However, we still recommend that for your own sanity you use locking to serialize access to files.
- There are reports of crashes related to storing object and region references. If this happens to you, please post on the mailing list or contact the h5py author directly.

## <span id="page-52-0"></span>**7.2 Bug Reports & Contributions**

Contributions and bug reports are welcome from anyone! Some of the best features in h5py, including thread support, dimension scales, and the scale-offset filter, came from user code contributions.

Since we use GitHub, the workflow will be familiar to many people. If you have questions about the process or about the details of implementing your feature, always feel free to ask on the Google Groups list, either by emailing:

[h5py@googlegroups.com](mailto:h5py@googlegroups.com)

or via the web interface at:

<https://groups.google.com/forum/#!forum/h5py>

Anyone can post to this list. Your first message will be approved by a moderator, so don't worry if there's a brief delay.

This guide is divided into three sections. The first describes how to file a bug report.

The second describes the mechanics of how to submit a contribution to the h5py project; for example, how to create a pull request, which branch to base your work on, etc. We assume you're are familiar with Git, the version control system used by h5py. If not, [here's a great place to start.](http://git-scm.com/book)

Finally, we describe the various subsystems inside h5py, and give technical guidance as to how to implement your changes.

## **7.2.1 How to File a Bug Report**

Bug reports are always welcome! The issue tracker is at:

<http://github.com/h5py/h5py/issues>

### **If you're unsure whether you've found a bug**

Always feel free to ask on the mailing list (h5py at Google Groups). Discussions there are seen by lots of people and are archived by Google. Even if the issue you're having turns out not to be a bug in the end, other people can benefit from a record of the conversation.

By the way, nobody will get mad if you file a bug and it turns out to be something else. That's just how software development goes.

### **What to include**

When filing a bug, there are two things you should include. The first is the output of  $h5py$ , version.info:

```
>>> import h5py
>>> print h5py.version.info
```
The second is a detailed explanation of what went wrong. Unless the bug is really trivial, **include code if you can**, either via GitHub's inline markup:

```
'''
    import h5py
    h5py.explode() # Destroyed my computer!
\mathbf{v}
```
or by uploading a code sample to [Github Gist.](http://gist.github.com)

## **7.2.2 How to Get Your Code into h5py**

This section describes how to contribute changes to the h5py code base. Before you start, be sure to read the h5py license and contributor agreement in "license.txt". You can find this in the source distribution, or view it online at the main h5py repository at GitHub.

The basic workflow is to clone h5py with git, make your changes in a topic branch, and then create a pull request at GitHub asking to merge the changes into the main h5py project.

Here are some tips to getting your pull requests accepted:

- 1. Let people know you're working on something. This could mean posting a comment in an open issue, or sending an email to the mailing list. There's nothing wrong with just opening a pull request, but it might save you time if you ask for advice first.
- 2. Keep your changes focused. If you're fixing multiple issues, file multiple pull requests. Try to keep the amount of reformatting clutter small so the maintainers can easily see what you've changed in a diff.
- 3. Unit tests are mandatory for new features. This doesn't mean hundreds (or even dozens) of tests! Just enough to make sure the feature works as advertised. The maintainers will let you know if more are needed.

#### **Clone the h5py repository**

The best way to do this is by signing in to GitHub and cloning the h5py project directly. You'll end up with a new repository under your account; for example, if your username is yourname, the repository would be at [http://github.com/yourname/h5py.](http://github.com/yourname/h5py)

Then, clone your new copy of h5py to your local machine:

```
$ git clone http://github.com/yourname/h5py
```
### **Create a topic branch for your feature**

If you're fixing a bug, you'll want to check out a branch against the appropriate stable branch. For example, to fix a bug you found in version 2.1.3, you'll want to check out against branch "2.1":

```
$ git checkout -b bugfix 2.1
```
If you're contributing a new feature, it's appropriate to develop against the "master" branch, so you would instead do:

\$ git checkout -b newfeature master

The exact name of the branch can be anything you want. For bug fixes, one approach is to put the issue number in the branch name.

## **Implement the feature!**

You can implement the feature as a number of small changes, or as one big commit; there's no project policy. Doublecheck to make sure you've included all your files; run git status and check the output.

### **Push your changes back and open a pull request**

Push your topic branch back up to your GitHub clone:

```
$ git push origin newfeature
```
Then, [create a pull request](https://help.github.com/articles/creating-a-pull-request) based on your topic branch.

### **Work with the maintainers**

Your pull request might be accepted right away. More commonly, the maintainers will post comments asking you to fix minor things, like add a few tests, clean up the style to be PEP-8 compliant, etc.

The pull request page also shows whether the project builds correctly, using Travis CI. Check to see if the build succeeded (takes about 5 minutes), and if not, try to modify your changes to make it work.

When making changes after creating your pull request, just add commits to your topic branch and push them to your GitHub repository. Don't try to rebase or open a new pull request! We don't mind having a few extra commits in the history, and it's helpful to keep all the history together in one place.

## **7.2.3 How to Modify h5py**

This section is a little more involved, and provides tips on how to modify h5py. The h5py package is built in layers. Starting from the bottom, they are:

- 1. The HDF5 C API (provided by libhdf5)
- 2. Auto-generated Cython wrappers for the C API (api\_gen.py)
- 3. Low-level interface, written in Cython, using the wrappers from (2)
- 4. High-level interface, written in Python, with things like h5py.File.
- 5. Unit test code

Rather than talk about the layers in an abstract way, the parts below are guides to adding specific functionality to various parts of h5py. Most sections span at least two or three of these layers.

## **Adding a function from the HDF5 C API**

This is one of the most common contributed changes. The example below shows how one would add the function H5Dget\_storage\_size, which determines the space on disk used by an HDF5 dataset. This function is already partially wrapped in h5py, so you can see how it works.

It's recommended that you follow along, if not by actually adding the feature then by at least opening the various files as we work through the example.

First, get ahold of the function signature; the easiest place for this is at the [online HDF5 Reference Manual.](http://www.hdfgroup.org/HDF5/doc/RM/RM_H5Front.html) Then, add the function's C signature to the file api\_functions.txt:

hsize\_t H5Dget\_storage\_size(hid\_t dset\_id)

This particular signature uses types (hsize\_t, hid\_t) which are already defined elsewhere. But if the function you're adding needs a struct or enum definition, you can add it using Cython code to the file api\_types\_hdf5.pxd.

The next step is to add a Cython function or method which calls the function you added. The h5py modules follow the naming convention of the C API; functions starting with  $H5D$  are wrapped in h5d.pyx.

Opening  $h5d.pyx$ , we notice that since this function takes a dataset identifier as the first argument, it belongs as a method on the DatasetID object. We write a wrapper method:

```
def get_storage_size(self):
    """ () => LONG storage size
        Determine the amount of file space required for a dataset. Note
        this only counts the space which has actually been allocated; it
       may even be zero.
    "''"return H5Dget_storage_size(self.id)
```
The first line of the docstring gives the method signature. This is necessary because Cython will use a "generic" signature like method ( $*args$ ,  $**kwds$ ) when the file is compiled. The h5py documentation system will extract the first line and use it as the signature.

Next, we decide whether we want to add access to this function to the high-level interface. That means users of the top-level h5py.Dataset object will be able to see how much space on disk their files use. The high-level interface is implemented in the subpackage h5py. \_hl, and the Dataset object is in module dataset.py. Opening it up, we add a property on the Dataset object:

```
@property
def storagesize(self):
    """ Size (in bytes) of this dataset on disk. """
    return self.id.get_storage_size()
```
You'll see that the low-level DatasetID object is available on the high-level Dataset object as  $obj$ .id. This is true of all the high-level objects, like File and Group as well.

Finally (and don't skip this step), we write unit tests for this feature. Since the feature is ultimately exposed at the high-level interface, it's OK to write tests for the Dataset.storagesize property only. Unit tests for the high-level interface are located in the "tests" subfolder, right near dataset.py.

It looks like the right file is test\_dataset.py. Unit tests are implemented as methods on custom unittest.UnitTest subclasses; each new feature should be tested by its own new class. In the test\_dataset module, we see there's already a subclass called BaseDataset, which implements some simple set-up and cleanup methods and provides a h5py. File object as  $obj$ .f. We'll base our test class on that:

```
class TestStorageSize(BaseDataset):
    "" "
        Feature: Dataset.storagesize indicates how much space is used.
    """
    def test_empty(self):
        """ Empty datasets take no space on disk """
        dset = self.f.create_dataset("x", (100,100))
        self.assertEqual(dset.storagesize, 0)
    def test_data(self):
        """ Storage size is correct for non-empty datasets """
        dset = self.f.create_dataset("x", (100, ), dtype='uint8')
        dset[-1, 1] = 42self.assertEqual(dset.storagesize, 100)
```
This set of tests would be adequate to get a pull request approved. We don't test every combination under the sun (different ranks, datasets with more than 2\*\*32 elements, datasets with the string "kumquat" in the name...), but the basic, commonly encountered set of conditions.

To build and test our changes, we have to do a few things. First of all, run the file api $q$ en.py to re-generate the Cython wrappers from api\_functions.txt:

\$ python api\_gen.py

Then build the project, which recompiles h5d.pyx:

\$ python setup.py build

Finally, run the test suite, which includes the two methods we just wrote:

\$ python setup.py test

If the tests pass, the feature is ready for a pull request.

### **Adding a function only available in certain versions of HDF5**

At the moment, h5py must be backwards-compatible all the way back to HDF5 1.8.4. Starting with h5py 2.2.0, it's possible to conditionally include functions which only appear in newer versions of HDF5. It's also possible to mark functions which requre Parallel HDF5. For example, the function H5Fset\_mpi\_atomicity was introduced in HDF5 1.8.9 and requires Parallel HDF5. Specifiers before the signature in api\_functions.txt communicate this:

MPI 1.8.9 herr\_t H5Fset\_mpi\_atomicity(hid\_t file\_id, hbool\_t flag)

You can specify either, both or none of "MPI" or a version number in "X.Y.Z" format.

In the Cython code, these show up as "preprocessor" defines MPI and HDF5\_VERSION. So the low-level implementation (as a method on h5py.h5f.FileID) looks like this:

```
IF MPI and HDF5_VERSION >=(1, 8, 9):
    def set_mpi_atomicity(self, bint atomicity):
        """ (BOOL atomicity)
        For MPI-IO driver, set to atomic (True), which guarantees sequential
        I/O semantics, or non-atomic (False), which improves performance.
```

```
Default is False.
Feature requires: 1.8.9 and Parallel HDF5
"""
H5Fset_mpi_atomicity(self.id, <hbool_t>atomicity)
```
High-level code can check the version of the HDF5 library, or check to see if the method is present on FileID objects.

## <span id="page-57-0"></span>**7.3 FAQ**

## **7.3.1 What datatypes are supported?**

Below is a complete list of types for which h5py supports reading, writing and creating datasets. Each type is mapped to a native NumPy type.

Fully supported types:

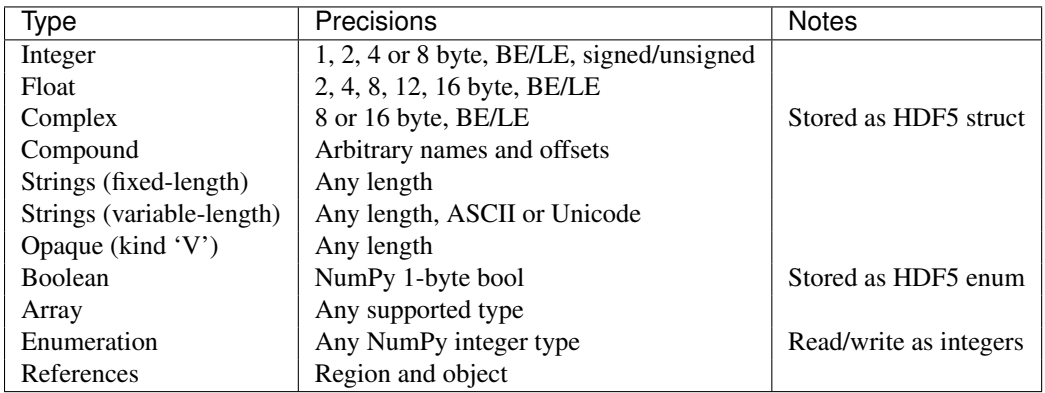

Unsupported types:

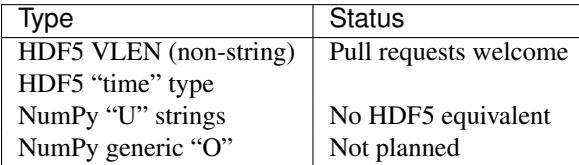

## **7.3.2 What compression/processing filters are supported?**

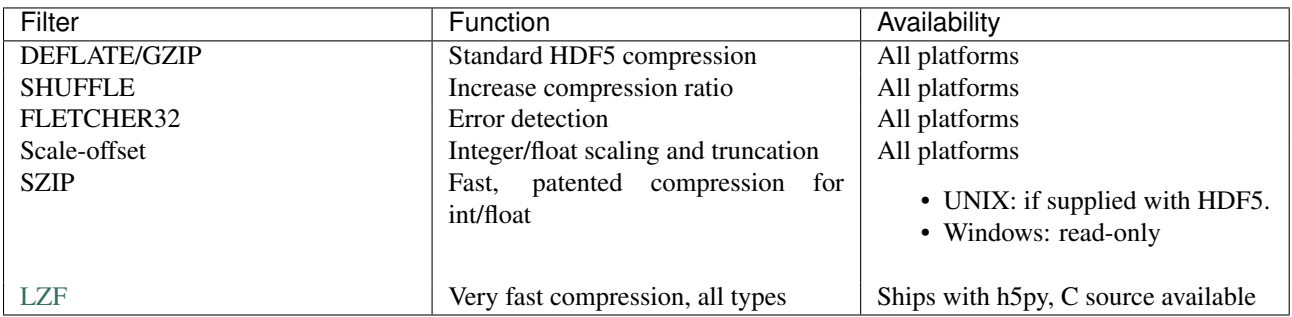

## **7.3.3 What file drivers are available?**

A number of different HDF5 "drivers", which provide different modes of access to the filesystem, are accessible in h5py via the high-level interface. The currently supported drivers are:

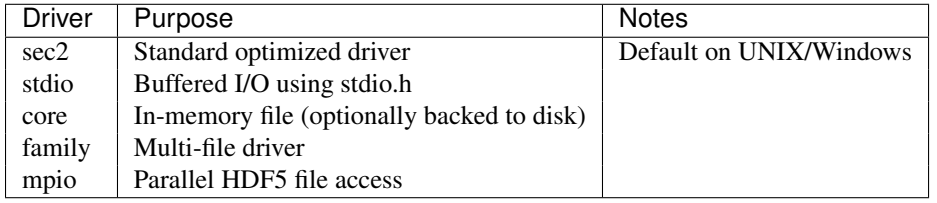

## **7.3.4 What's the difference between h5py and PyTables?**

The two projects have different design goals. PyTables presents a database-like approach to data storage, providing features like indexing and fast "in-kernel" queries on dataset contents. It also has a custom system to represent data types.

In contrast, h5py is an attempt to map the HDF5 feature set to NumPy as closely as possible. For example, the high-level type system uses NumPy dtype objects exclusively, and method and attribute naming follows Python and NumPy conventions for dictionary and array access (i.e. ".dtype" and ".shape" attributes for datasets, group [name] indexing syntax for groups, etc).

Underneath the "high-level" interface to h5py (i.e. NumPy-array-like objects; what you'll typically be using) is a large Cython layer which calls into C. This "low-level" interface provides access to nearly all of the HDF5 C API. This layer is object-oriented with respect to HDF5 identifiers, supports reference counting, automatic translation between NumPy and HDF5 type objects, translation between the HDF5 error stack and Python exceptions, and more.

This greatly simplifies the design of the complicated high-level interface, by relying on the "Pythonicity" of the C API wrapping.

There's also a PyTables perspective on this question at the [PyTables FAQ.](http://www.pytables.org/moin/FAQ#HowdoesPyTablescomparewiththeh5pyproject.3F)

## **7.3.5 Does h5py support Parallel HDF5?**

Starting with version 2.2, h5py supports Parallel HDF5 on UNIX platforms. mpi4py is required, as well as an MPIO-enabled build of HDF5. Check out *[Parallel HDF5](#page-41-0)* for details.

## **7.3.6 Variable-length (VLEN) data**

Variable-length byte and unicode strings are supported by h5py. However, generic (non-string) VLEN data cannot yet be processed. Please note that since strings in HDF5 are encoded as ASCII or UTF-8, NUL bytes are not allowed in strings.

## **7.3.7 Enumerated types**

HDF5 enumerated types are supported as. As NumPy has no native enum type, they are treated on the Python side as integers with a small amount of metadata attached to the dtype.

## **7.3.8 NumPy object types**

Storage of generic objects (NumPy dtype "O") is not implemented and not planned to be implemented, as the design goal for h5py is to expose the HDF5 feature set, not add to it. However, objects picked to the "plain-text" protocol (protocol 0) can be stored in HDF5 as strings.

## **7.3.9 Appending data to a dataset**

The short response is that h5py is NumPy-like, not database-like. Unlike the HDF5 packet-table interface (and PyTables), there is no concept of appending rows. Rather, you can expand the shape of the dataset to fit your needs. For example, if I have a series of time traces 1024 points long, I can create an extendable dataset to store them:

```
>>> dset = myfile.create_dataset("MyDataset", (10, 1024), maxshape=(None, 1024))
>>> dset.shape
(10,1024)
```
The keyword argument "maxshape" tells HDF5 that the first dimension of the dataset can be expanded to any size, while the second dimension is limited to a maximum size of 1024. We create the dataset with room for an initial ensemble of 10 time traces. If we later want to store 10 more time traces, the dataset can be expanded along the first axis:

```
>>> dset.resize(20, axis=0) # or dset.resize((20,1024))
>>> dset.shape
(20, 1024)
```
Each axis can be resized up to the maximum values in "maxshape". Things to note:

- Unlike NumPy arrays, when you resize a dataset the indices of existing data do not change; each axis grows or shrinks independently
- The dataset rank (number of dimensions) is fixed when it is created

## **7.3.10 Unicode**

As of h5py 2.0.0, Unicode is supported for file names as well as for objects in the file. When object names are read, they are returned as Unicode by default.

However, HDF5 has no predefined datatype to represent fixed-width UTF-16 or UTF-32 (NumPy format) strings. Therefore, the NumPy 'U' datatype is not supported.

## **7.3.11 Development**

## **Building from Git**

We moved to GitHub in December of 2012 [\(http://github.com/h5py/h5py\)](http://github.com/h5py/h5py).

We use the following conventions for branches and tags:

- master: integration branch for the next minor (or major) version
- 2.0, 2.1, 2.2, etc: bugfix branches for released versions
- tags 2.0.0, 2.0.1, etc: Released bugfix versions

## **To build from a Git checkout:**

Clone the project:

```
$ git clone https://github.com/h5py/h5py.git
$ cd h5py
```
(Optional) Choose which branch to build from (e.g. a stable branch):

```
$ git checkout 2.1
```
Build the project. If given, /path/to/hdf5 should point to a directory containing a compiled, shared-library build of HDF5 (containing things like "include" and "lib"):

\$ python setup.py build [--hdf5=/path/to/hdf5]

(Optional) Run the unit tests:

\$ python setup.py test

Report any failing tests to the mailing list (h5py at googlegroups), or by filing a bug report at GitHub.

## <span id="page-60-0"></span>**7.4 Licenses and legal info**

## **7.4.1 Copyright Notice and Statement for the h5py Project**

```
Copyright (c) 2008 Andrew Collette and contributors
http://h5py.alfven.org
All rights reserved.
```
Redistribution and use in source and binary forms, with or without modification, are permitted provided that the following conditions are met:

- a. Redistributions of source code must retain the above copyright notice, this list of conditions and the following disclaimer.
- b. Redistributions in binary form must reproduce the above copyright notice, this list of conditions and the following disclaimer in the documentation and/or other materials provided with the distribution.
- c. Neither the name of the author nor the names of contributors may be used to endorse or promote products derived from this software without specific prior written permission.

THIS SOFTWARE IS PROVIDED BY THE COPYRIGHT HOLDERS AND CONTRIBUTORS "AS IS" AND ANY EXPRESS OR IMPLIED WARRANTIES, INCLUDING, BUT NOT LIMITED TO, THE IMPLIED WARRANTIES OF MERCHANTABILITY AND FITNESS FOR A PARTICULAR PURPOSE ARE DISCLAIMED. IN NO EVENT SHALL THE COPYRIGHT OWNER OR CONTRIBUTORS BE LIABLE FOR ANY DIRECT, INDIRECT, INCIDENTAL, SPECIAL, EXEMPLARY, OR CONSEQUENTIAL DAMAGES (INCLUDING, BUT NOT LIMITED TO, PROCUREMENT OF SUBSTITUTE GOODS OR SERVICES; LOSS OF USE, DATA, OR PROFITS; OR BUSINESS INTERRUPTION) HOWEVER CAUSED AND ON ANY THEORY OF LIABILITY, WHETHER IN CONTRACT, STRICT LIABILITY, OR TORT (INCLUDING NEGLIGENCE OR OTHERWISE) ARISING IN ANY WAY OUT OF THE USE OF THIS SOFTWARE, EVEN IF ADVISED OF THE POSSIBILITY OF SUCH DAMAGE.

## **7.4.2 HDF5 Copyright Statement**

HDF5 (Hierarchical Data Format 5) Software Library and Utilities Copyright 2006-2007 by The HDF Group (THG).

NCSA HDF5 (Hierarchical Data Format 5) Software Library and Utilities Copyright 1998-2006 by the Board of Trustees of the University of Illinois.

All rights reserved.

Contributors: National Center for Supercomputing Applications (NCSA) at the University of Illinois, Fortner Software, Unidata Program Center (netCDF), The Independent JPEG Group (JPEG), Jean-loup Gailly and Mark Adler (gzip), and Digital Equipment Corporation (DEC).

Redistribution and use in source and binary forms, with or without modification, are permitted for any purpose (including commercial purposes) provided that the following conditions are met:

1. Redistributions of source code must retain the above copyright notice, this list of conditions, and the following disclaimer.

2. Redistributions in binary form must reproduce the above copyright notice, this list of conditions, and the following disclaimer in the documentation and/or materials provided with the distribution.

3. In addition, redistributions of modified forms of the source or binary code must carry prominent notices stating that the original code was changed and the date of the change.

4. All publications or advertising materials mentioning features or use of this software are asked, but not required, to acknowledge that it was developed by The HDF Group and by the National Center for Supercomputing Applications at the University of Illinois at Urbana-Champaign and credit the contributors.

5. Neither the name of The HDF Group, the name of the University, nor the name of any Contributor may be used to endorse or promote products derived from this software without specific prior written permission from THG, the University, or the Contributor, respectively.

DISCLAIMER: THIS SOFTWARE IS PROVIDED BY THE HDF GROUP (THG) AND THE CONTRIBUTORS "AS IS" WITH NO WARRANTY OF ANY KIND, EITHER EXPRESSED OR IMPLIED. In no event shall THG or the Contributors be liable for any damages suffered by the users arising out of the use of this software, even if advised of the possibility of such damage.

Portions of HDF5 were developed with support from the University of California, Lawrence Livermore National Laboratory (UC LLNL). The following statement applies to those portions of the product and must be retained in any redistribution of source code, binaries, documentation, and/or accompanying materials:

This work was partially produced at the University of California, Lawrence Livermore National Laboratory (UC LLNL) under contract no. W-7405-ENG-48 (Contract 48) between the U.S. Department of Energy (DOE) and The Regents of the University of California (University) for the operation of UC LLNL.

DISCLAIMER: This work was prepared as an account of work sponsored by an agency of the United States Government. Neither the United States

Government nor the University of California nor any of their employees, makes any warranty, express or implied, or assumes any liability or responsibility for the accuracy, completeness, or usefulness of any information, apparatus, product, or process disclosed, or represents that its use would not infringe privatelyowned rights. Reference herein to any specific commercial products, process, or service by trade name, trademark, manufacturer, or otherwise, does not necessarily constitute or imply its endorsement, recommendation, or favoring by the United States Government or the University of California. The views and opinions of authors expressed herein do not necessarily state or reflect those of the United States Government or the University of California, and shall not be used for advertising or product endorsement purposes.

## **7.4.3 PyTables Copyright Statement**

Copyright Notice and Statement for PyTables Software Library and Utilities:

Copyright (c) 2002, 2003, 2004 Francesc Altet Copyright (c) 2005, 2006, 2007 Carabos Coop. V. All rights reserved.

Redistribution and use in source and binary forms, with or without modification, are permitted provided that the following conditions are met:

- a. Redistributions of source code must retain the above copyright notice, this list of conditions and the following disclaimer.
- b. Redistributions in binary form must reproduce the above copyright notice, this list of conditions and the following disclaimer in the documentation and/or other materials provided with the distribution.
- c. Neither the name of the Carabos Coop. V. nor the names of its contributors may be used to endorse or promote products derived from this software without specific prior written permission.

THIS SOFTWARE IS PROVIDED BY THE COPYRIGHT HOLDERS AND CONTRIBUTORS "AS IS" AND ANY EXPRESS OR IMPLIED WARRANTIES, INCLUDING, BUT NOT LIMITED TO, THE IMPLIED WARRANTIES OF MERCHANTABILITY AND FITNESS FOR A PARTICULAR PURPOSE ARE DISCLAIMED. IN NO EVENT SHALL THE COPYRIGHT OWNER OR CONTRIBUTORS BE LIABLE FOR ANY DIRECT, INDIRECT, INCIDENTAL, SPECIAL, EXEMPLARY, OR CONSEQUENTIAL DAMAGES (INCLUDING, BUT NOT LIMITED TO, PROCUREMENT OF SUBSTITUTE GOODS OR SERVICES; LOSS OF USE, DATA, OR PROFITS; OR BUSINESS INTERRUPTION) HOWEVER CAUSED AND ON ANY THEORY OF LIABILITY, WHETHER IN CONTRACT, STRICT LIABILITY, OR TORT (INCLUDING NEGLIGENCE OR OTHERWISE) ARISING IN ANY WAY OUT OF THE USE OF THIS SOFTWARE, EVEN IF ADVISED OF THE POSSIBILITY OF SUCH DAMAGE.

## **7.4.4 stdint.h (Windows version) License**

Copyright (c) 2006-2008 Alexander Chemeris

Redistribution and use in source and binary forms, with or without

modification, are permitted provided that the following conditions are met:

- 1. Redistributions of source code must retain the above copyright notice, this list of conditions and the following disclaimer.
- 2. Redistributions in binary form must reproduce the above copyright notice, this list of conditions and the following disclaimer in the documentation and/or other materials provided with the distribution.
- 3. The name of the author may be used to endorse or promote products derived from this software without specific prior written permission.

THIS SOFTWARE IS PROVIDED BY THE AUTHOR ''AS IS'' AND ANY EXPRESS OR IMPLIED WARRANTIES, INCLUDING, BUT NOT LIMITED TO, THE IMPLIED WARRANTIES OF MERCHANTABILITY AND FITNESS FOR A PARTICULAR PURPOSE ARE DISCLAIMED. IN NO EVENT SHALL THE AUTHOR BE LIABLE FOR ANY DIRECT, INDIRECT, INCIDENTAL, SPECIAL, EXEMPLARY, OR CONSEQUENTIAL DAMAGES (INCLUDING, BUT NOT LIMITED TO, PROCUREMENT OF SUBSTITUTE GOODS OR SERVICES; LOSS OF USE, DATA, OR PROFITS; OR BUSINESS INTERRUPTION) HOWEVER CAUSED AND ON ANY THEORY OF LIABILITY, WHETHER IN CONTRACT, STRICT LIABILITY, OR TORT (INCLUDING NEGLIGENCE OR OTHERWISE) ARISING IN ANY WAY OUT OF THE USE OF THIS SOFTWARE, EVEN IF ADVISED OF THE POSSIBILITY OF SUCH DAMAGE.

## **7.4.5 Python license**

- 1. This LICENSE AGREEMENT is between the Python Software Foundation ("PSF"), and the Individual or Organization ("Licensee") accessing and otherwise using Python Python 2.7.5 software in source or binary form and its associated documentation.
- 2. Subject to the terms and conditions of this License Agreement, PSF hereby grants Licensee a nonexclusive, royalty-free, world-wide license to reproduce, analyze, test, perform and/or display publicly, prepare derivative works, distribute, and otherwise use Python Python 2.7.5 alone or in any derivative version, provided, however, that PSF's License Agreement and PSF's notice of copyright, i.e., "Copyright 2001-2013 Python Software Foundation; All Rights Reserved" are retained in Python Python 2.7.5 alone or in any derivative version prepared by Licensee.
- 3. In the event Licensee prepares a derivative work that is based on or incorporates Python Python 2.7.5 or any part thereof, and wants to make the derivative work available to others as provided herein, then Licensee hereby agrees to include in any such work a brief summary of the changes made to Python Python 2.7.5.
- 4. PSF is making Python Python 2.7.5 available to Licensee on an "AS IS" basis. PSF MAKES NO REPRESEN-TATIONS OR WARRANTIES, EXPRESS OR IMPLIED. BY WAY OF EXAMPLE, BUT NOT LIMITATION, PSF MAKES NO AND DISCLAIMS ANY REPRESENTATION OR WARRANTY OF MERCHANTABIL-ITY OR FITNESS FOR ANY PARTICULAR PURPOSE OR THAT THE USE OF PYTHON Python 2.7.5 WILL NOT INFRINGE ANY THIRD PARTY RIGHTS.
- 5. PSF SHALL NOT BE LIABLE TO LICENSEE OR ANY OTHER USERS OF PYTHON Python 2.7.5 FOR ANY INCIDENTAL, SPECIAL, OR CONSEQUENTIAL DAMAGES OR LOSS AS A RESULT OF MODIFYING, DISTRIBUTING, OR OTHERWISE USING PYTHON Python 2.7.5, OR ANY DERIVATIVE THEREOF, EVEN IF ADVISED OF THE POSSIBILITY THEREOF.
- 6. This License Agreement will automatically terminate upon a material breach of its terms and conditions.
- 7. Nothing in this License Agreement shall be deemed to create any relationship of agency, partnership, or joint venture between PSF and Licensee. This License Agreement does not grant permission to use PSF trademarks or trade name in a trademark sense to endorse or promote products or services of Licensee, or any third party.

8. By copying, installing or otherwise using Python Python 2.7.5, Licensee agrees to be bound by the terms and conditions of this License Agreement.